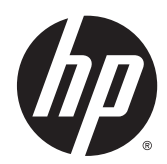

# Laitteiston käyttöopas

HP EliteOne 800 G2 23-tuumainen All-in-Oneyritystietokone HP EliteOne 705 G2 23-tuumainen All-in-Oneyritystietokone HP ProOne 600 G2 21-tuumainen All-in-Oneyritystietokone HP ProOne 400 G2 20-tuumainen All-in-Oneyritystietokone

© Copyright 2015 HP Development Company, L.P. Näitä tietoja voidaan muuttaa ilman erillistä ilmoitusta.

Windows on Microsoft Corporationin rekisteröity tavaramerkki tai tavaramerkki Yhdysvalloissa ja/tai muissa maissa.

Ainoat HP:n tuotteita ja palveluja koskevat takuut mainitaan erikseen kyseisten tuotteiden ja palveluiden mukana toimitettavissa takuuehdoissa. Tässä aineistossa olevat tiedot eivät oikeuta lisätakuisiin. HP ei vastaa tässä esiintyvistä mahdollisista teknisistä tai toimituksellisista virheistä tai puutteista.

Tämä opas sisältää tekijänoikeuslailla suojattuja omistusoikeuteen liittyviä tietoja. Mitään tämän aineiston osaa ei saa monistaa, jäljentää tai kääntää muulle kielelle ilman HP Development Companyn etukäteen antamaa kirjallista lupaa.

Ensimmäinen painos: kesäkuu 2015

Oppaan osanumero: 822874-351

## **Tietoja tästä julkaisusta**

Tästä ohjeesta saat perustietoa tämän tietokonemallin päivittämisestä.

- **VAROITUS!** Tällä tavalla erotettu teksti ilmaisee sitä, että ohjeiden noudattamatta jättämisestä saattaa koitua vahinkoja tai jopa hengenvaara.
- **HUOMIO:** Tällä tavalla erotettu teksti ilmaisee sitä, että ohjeiden noudattamatta jättäminen saattaa vahingoittaa laitteistoa tai johtaa tietojen menetykseen.

**HUOMAUTUS:** Tällä tavalla erotettu teksti ilmaisee tärkeitä lisätietoja.

# Sisällysluettelo

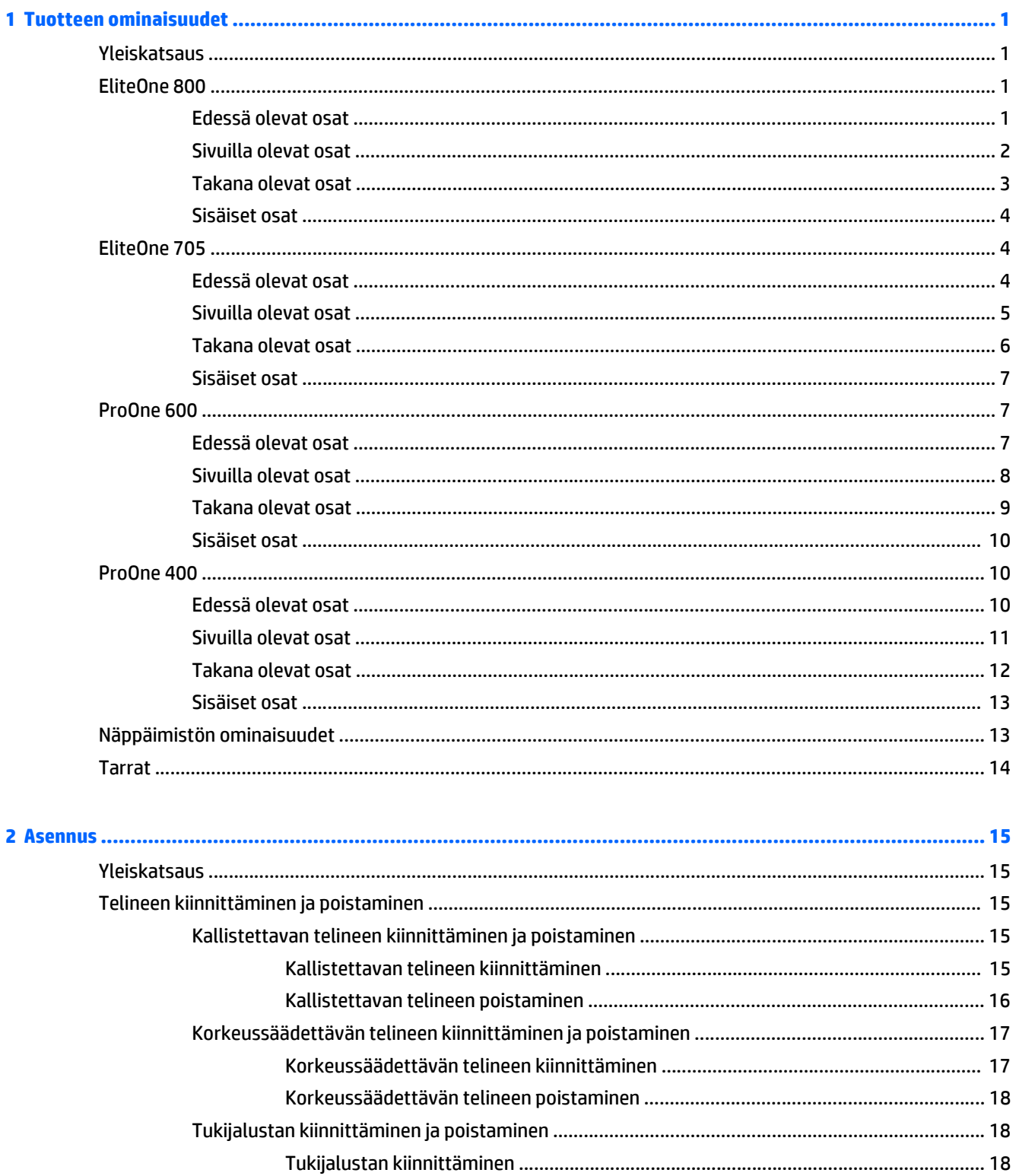

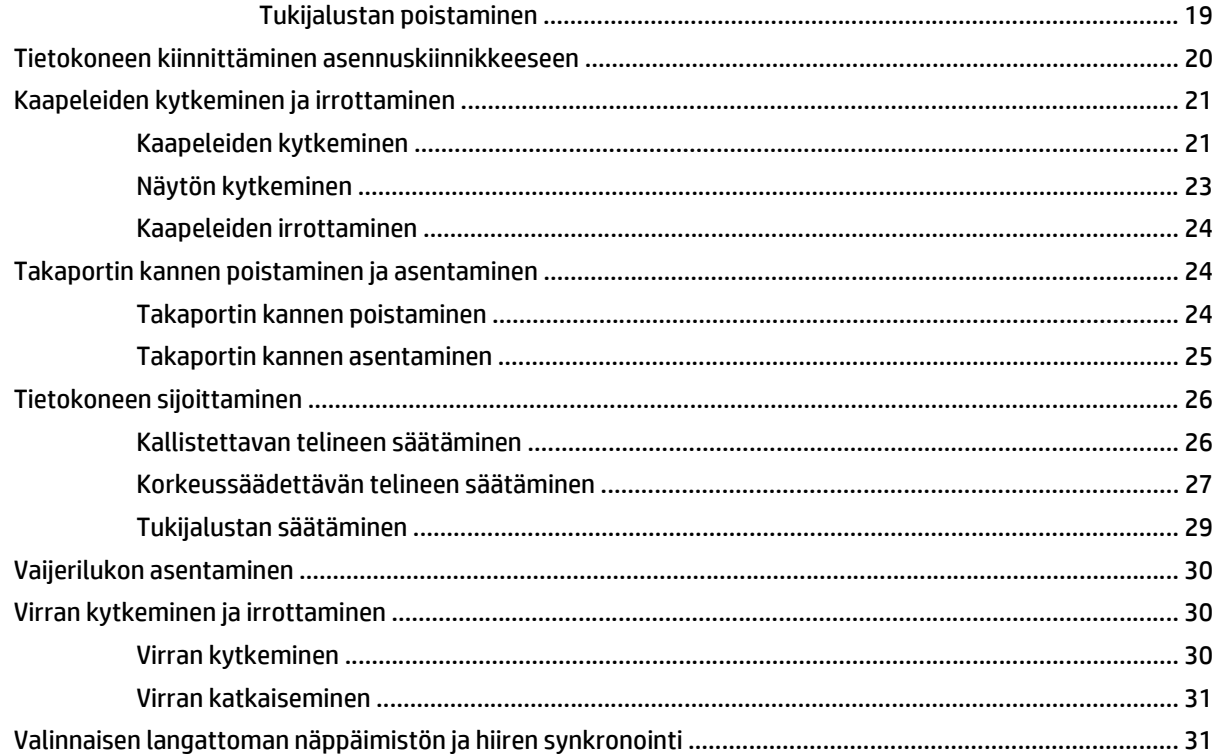

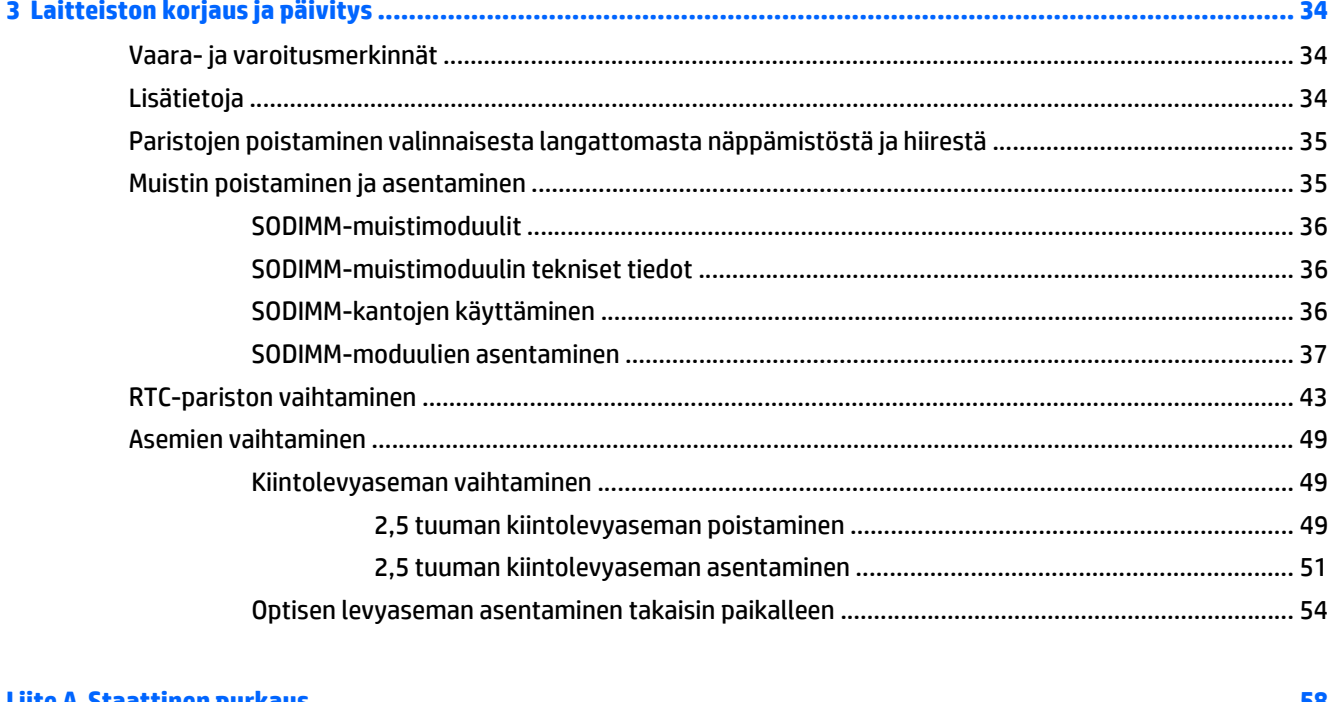

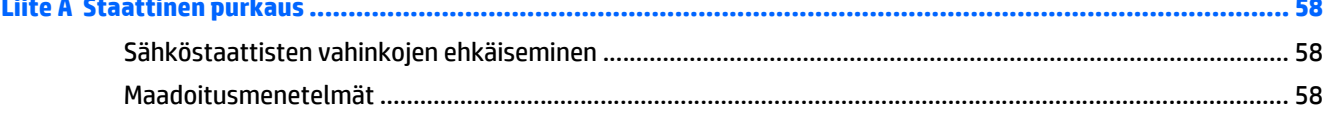

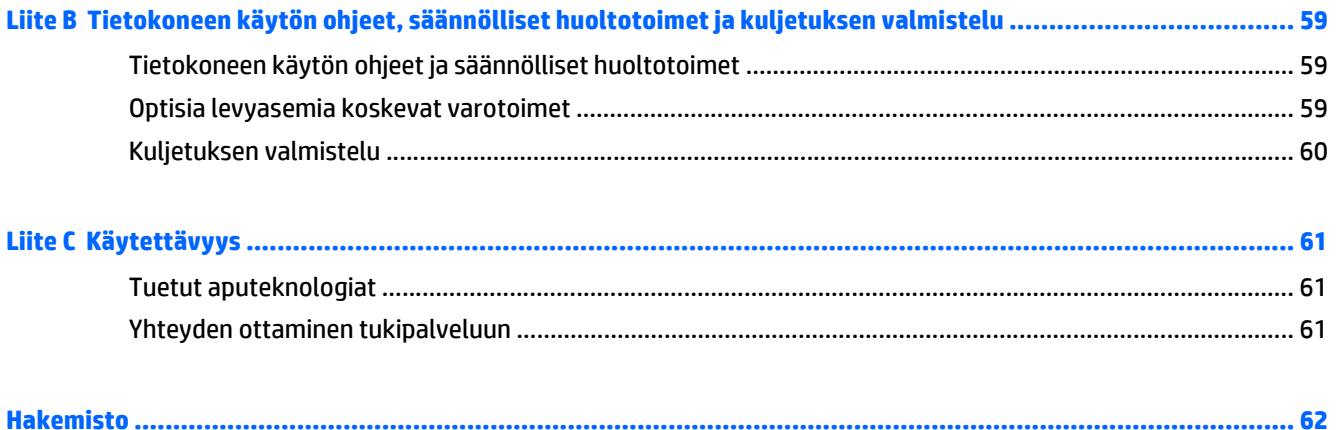

# <span id="page-8-0"></span>**1 Tuotteen ominaisuudet**

# **Yleiskatsaus**

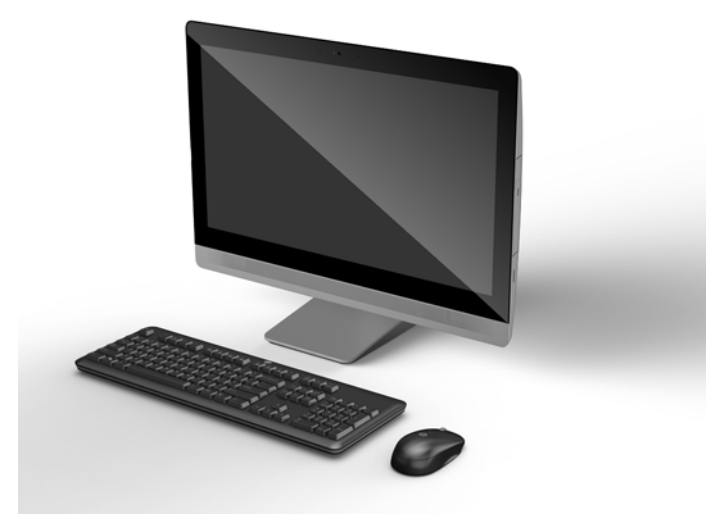

**HUOMAUTUS:** Saat uusimmat tekniset tiedot tai muita teknisiä tietoja hakemalla osoitteesta <http://www.hp.com/go/ quickspecs/>oman näyttösi mallinumeron etsiäksesi tuotekohtaisia QuickSpecsejä.

# **EliteOne 800**

## **Edessä olevat osat**

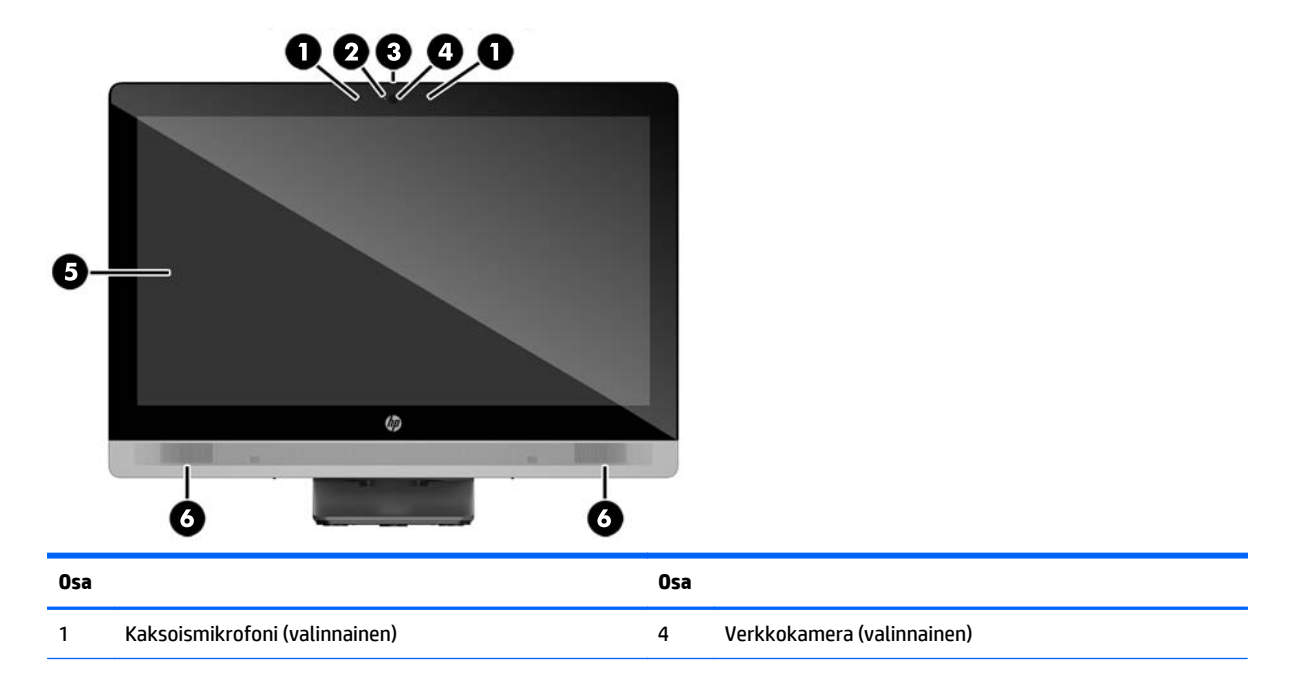

<span id="page-9-0"></span>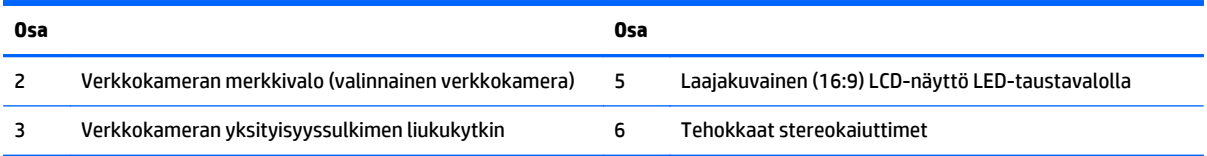

## **Sivuilla olevat osat**

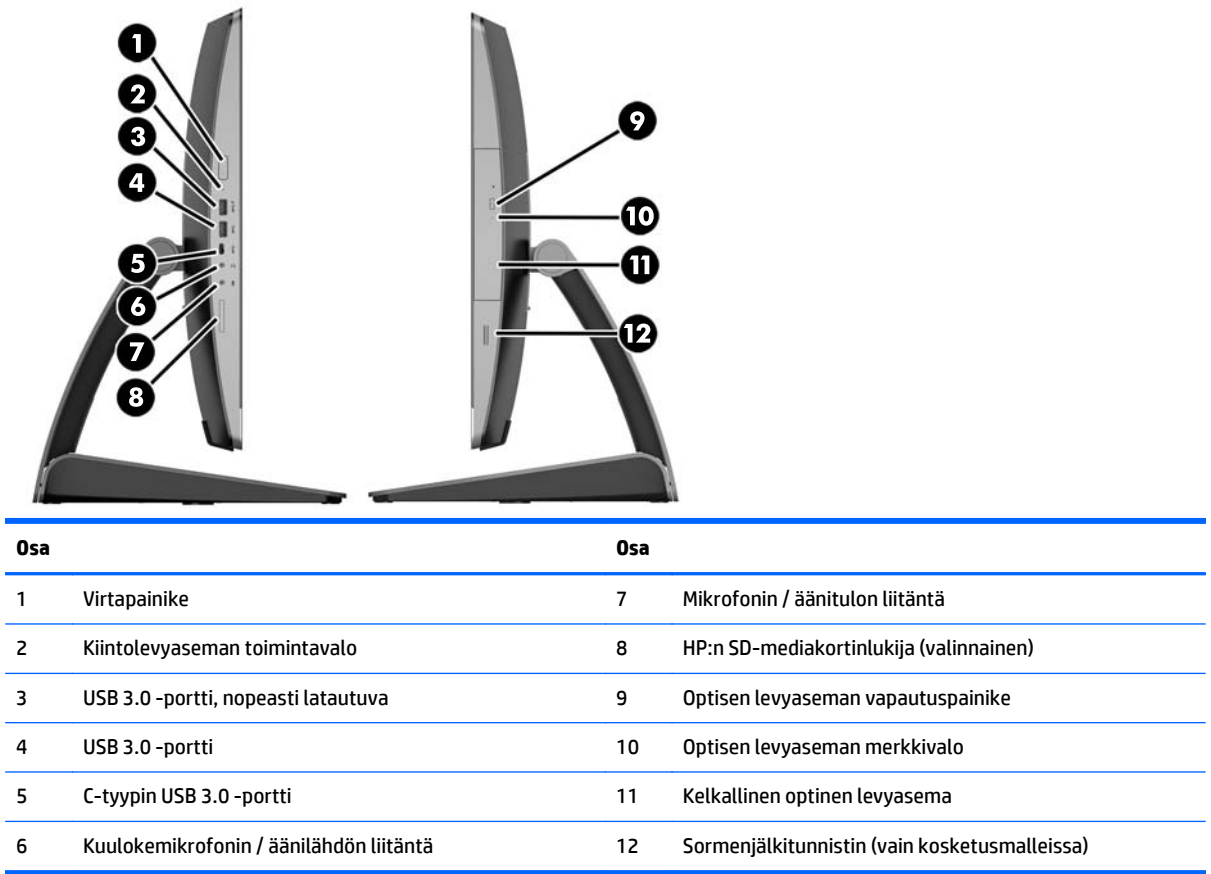

## <span id="page-10-0"></span>**Takana olevat osat**

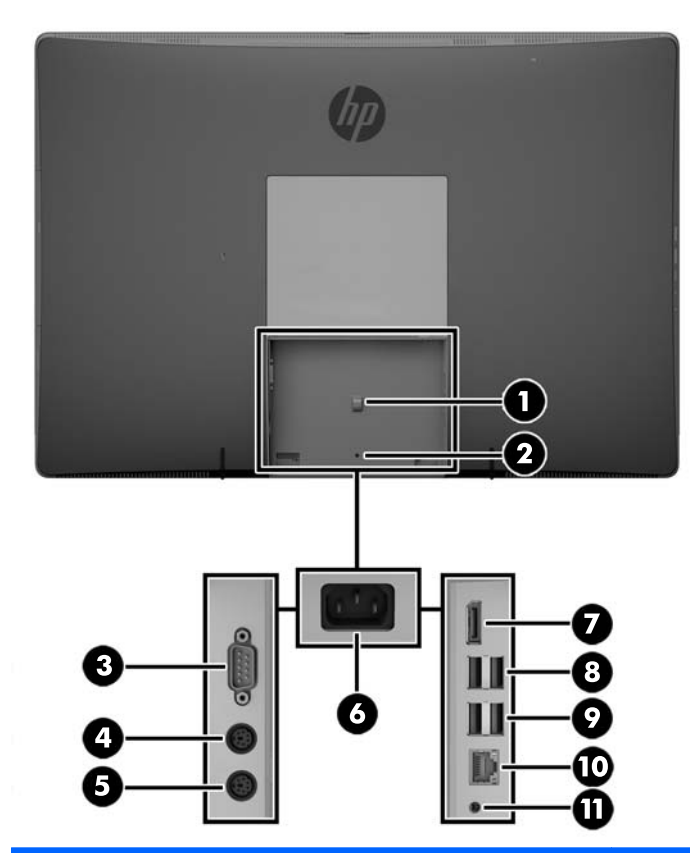

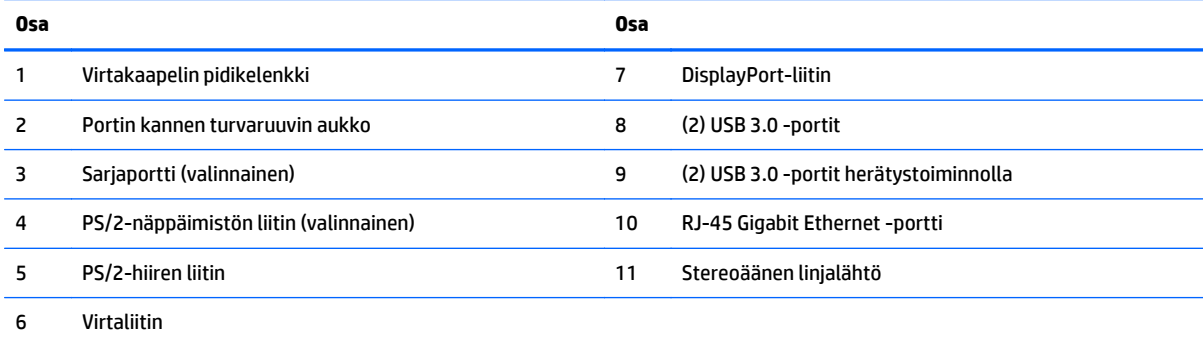

## <span id="page-11-0"></span>**Sisäiset osat**

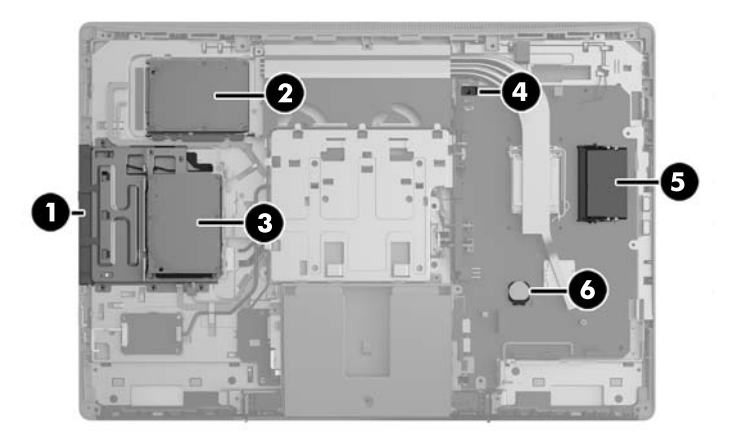

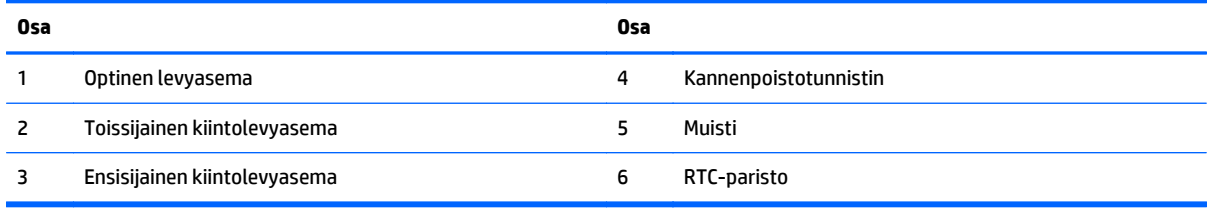

# **EliteOne 705**

## **Edessä olevat osat**

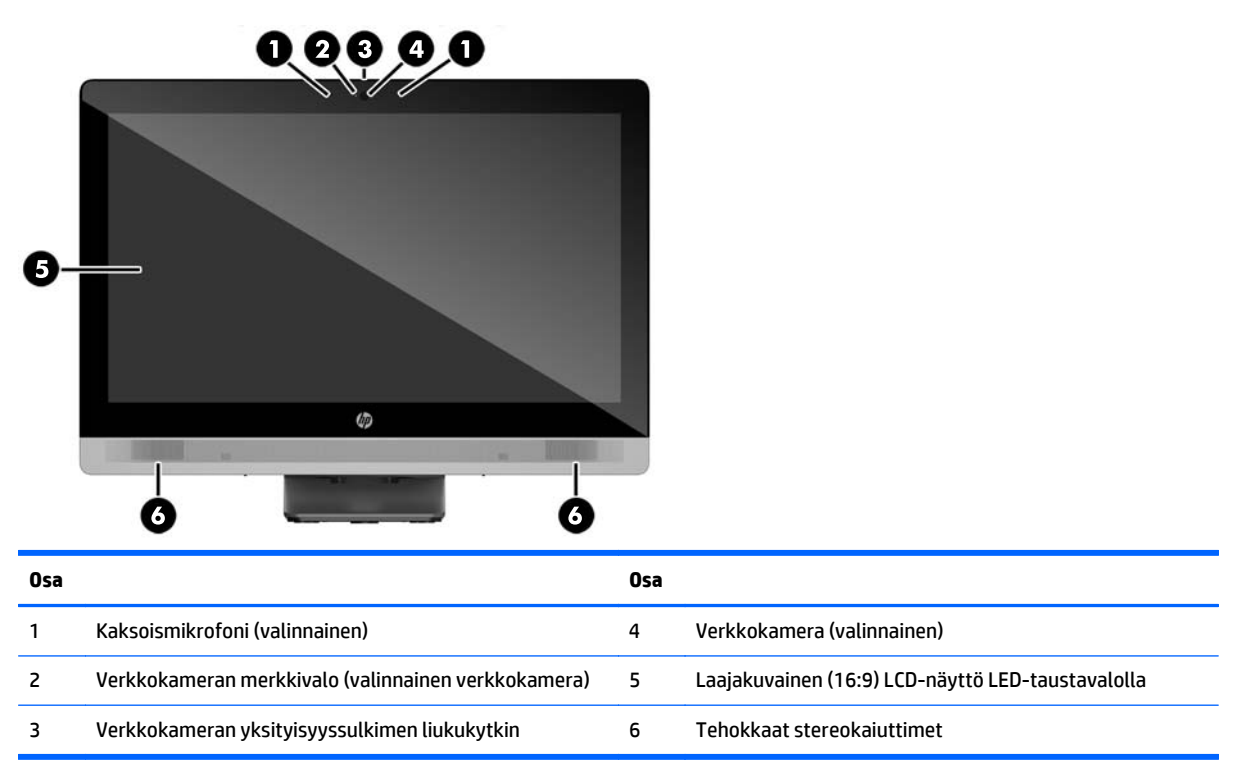

## <span id="page-12-0"></span>**Sivuilla olevat osat**

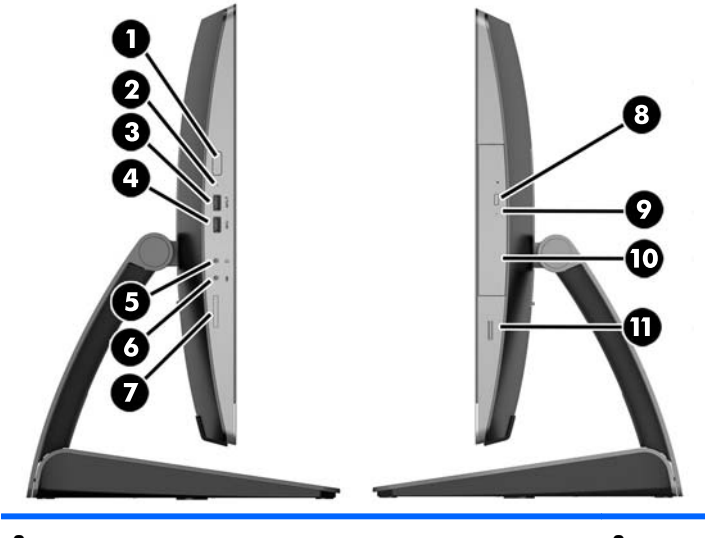

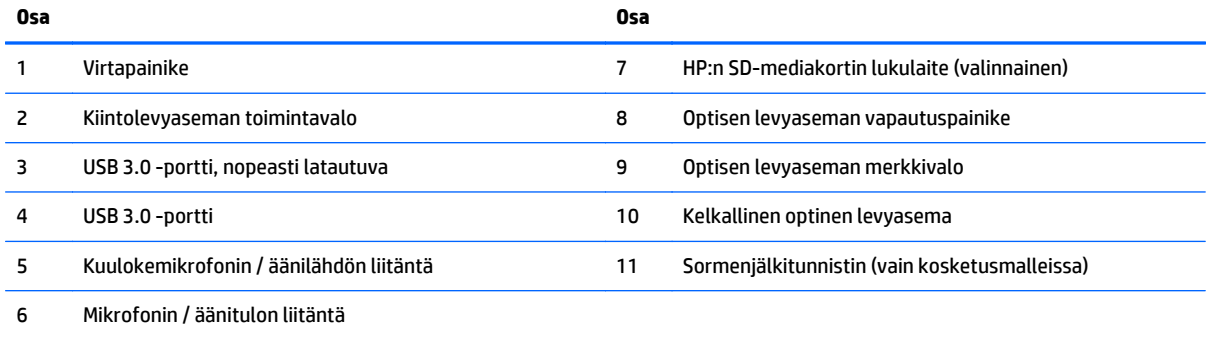

## <span id="page-13-0"></span>**Takana olevat osat**

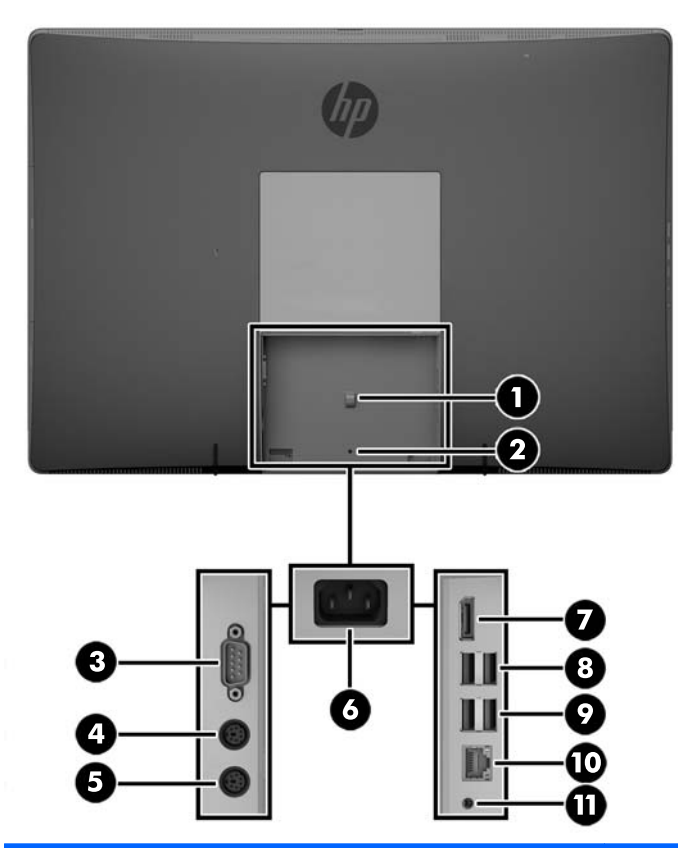

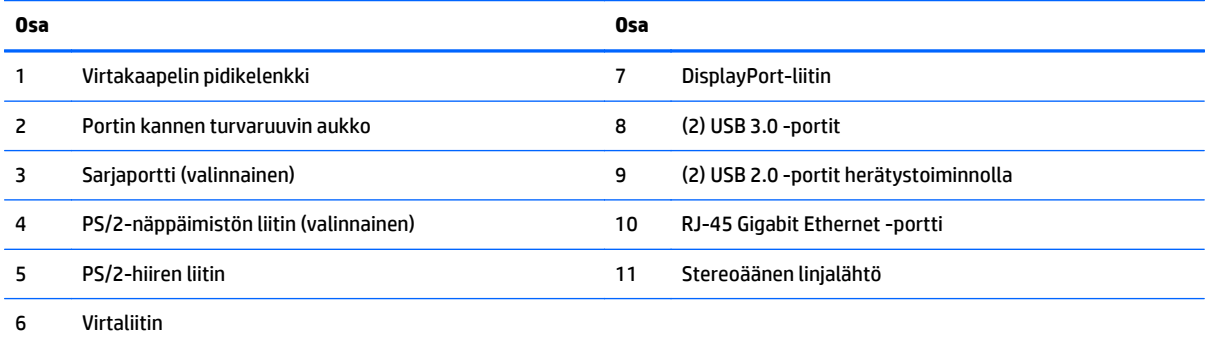

## <span id="page-14-0"></span>**Sisäiset osat**

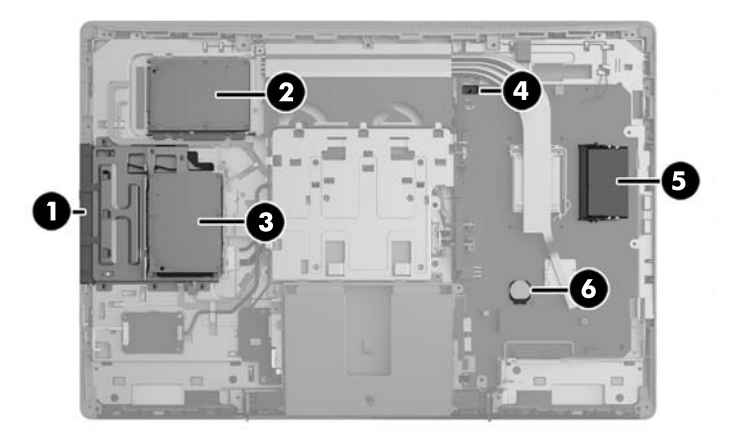

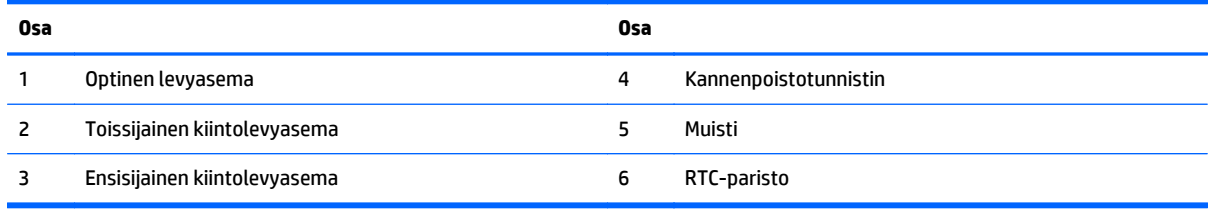

# **ProOne 600**

## **Edessä olevat osat**

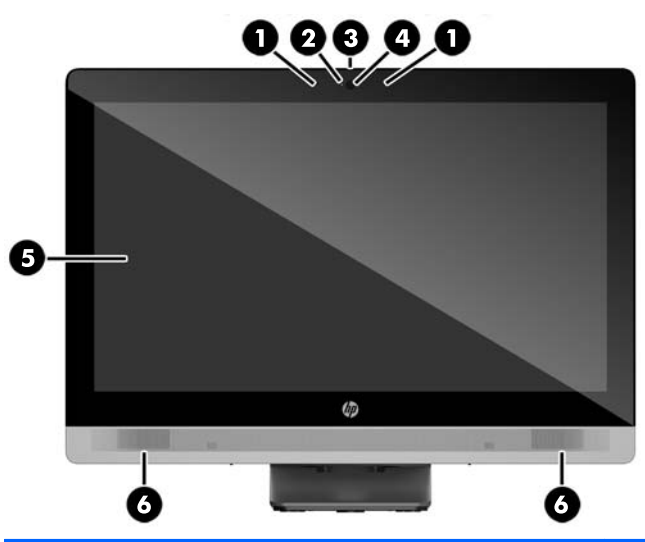

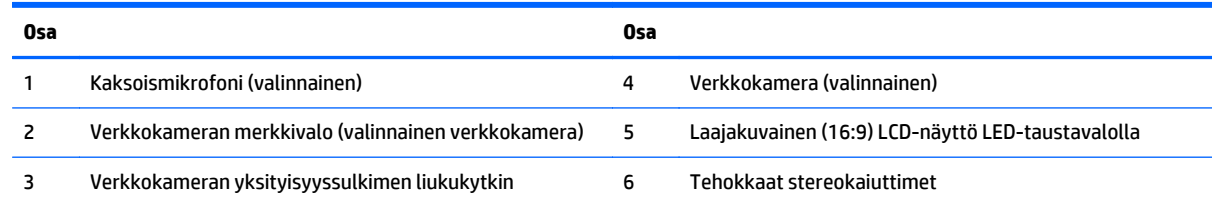

## <span id="page-15-0"></span>**Sivuilla olevat osat**

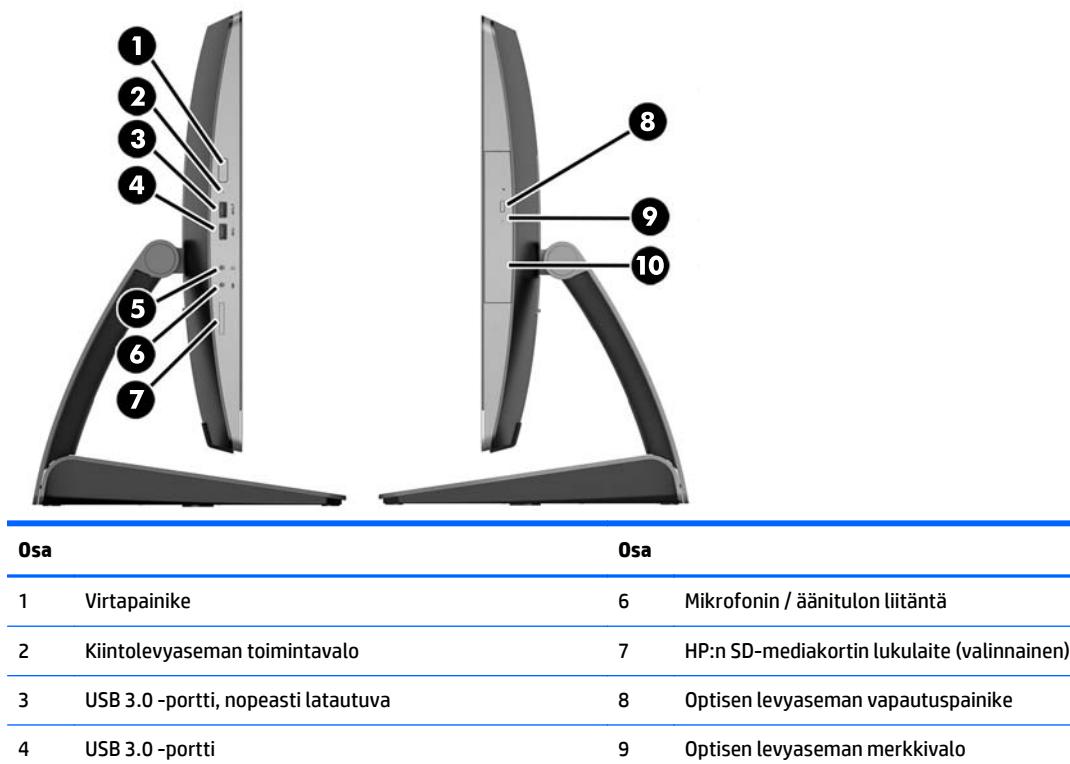

5 Kuulokemikrofonin / äänilähdön liitäntä 10 Kelkallinen optinen levyasema

## <span id="page-16-0"></span>**Takana olevat osat**

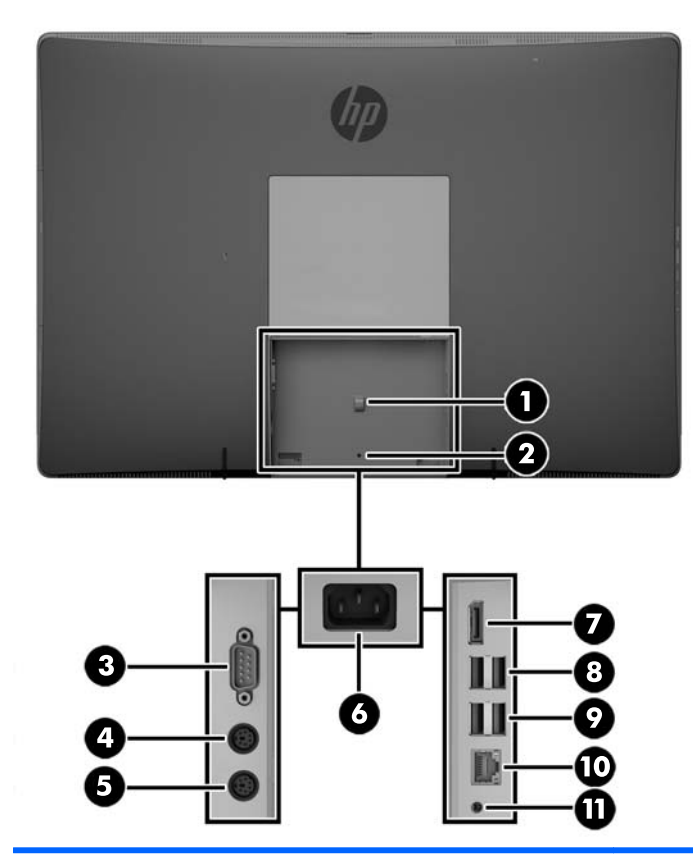

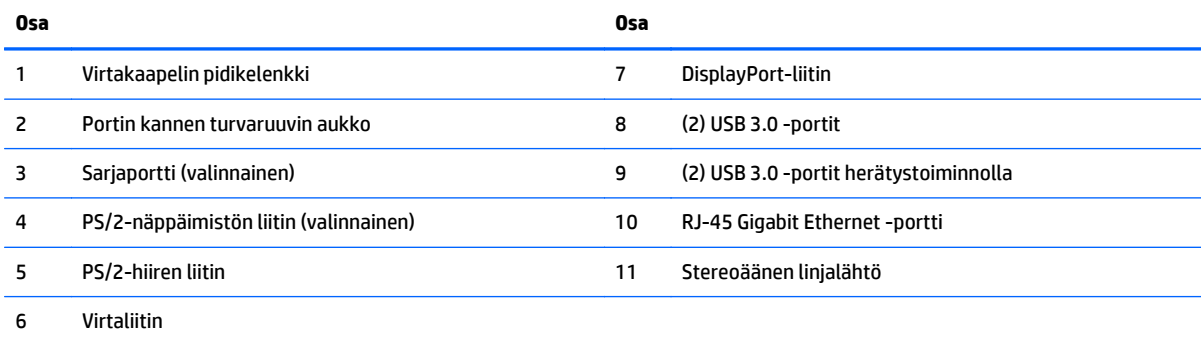

## <span id="page-17-0"></span>**Sisäiset osat**

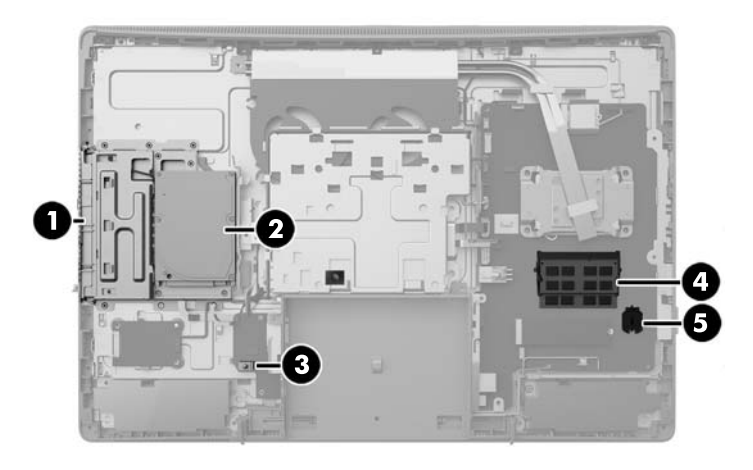

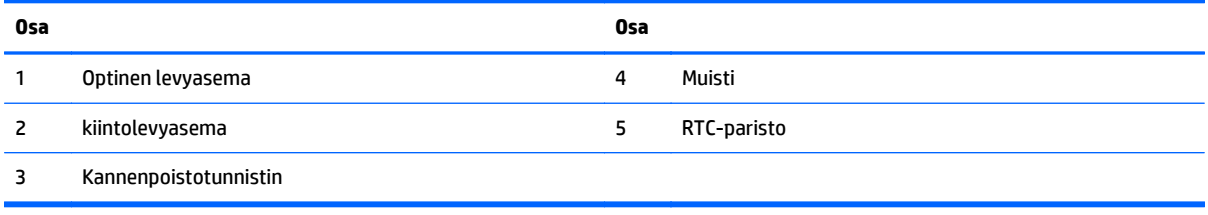

# **ProOne 400**

## **Edessä olevat osat**

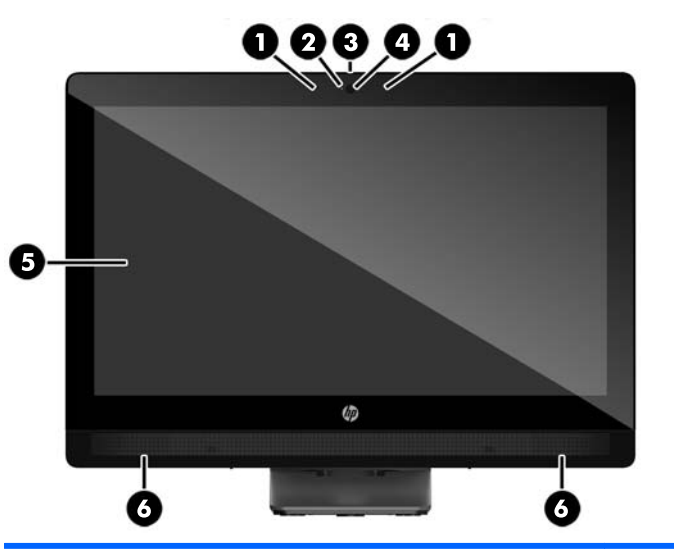

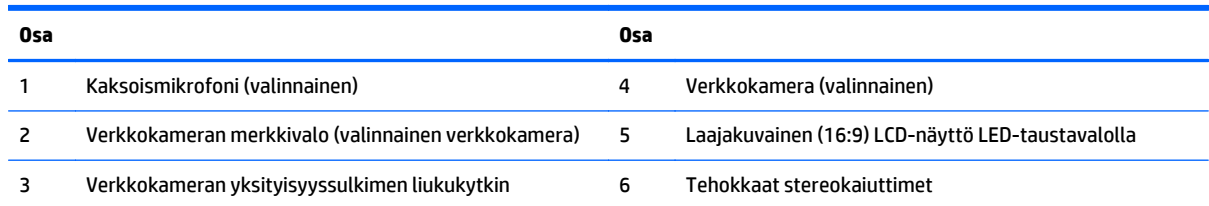

## <span id="page-18-0"></span>**Sivuilla olevat osat**

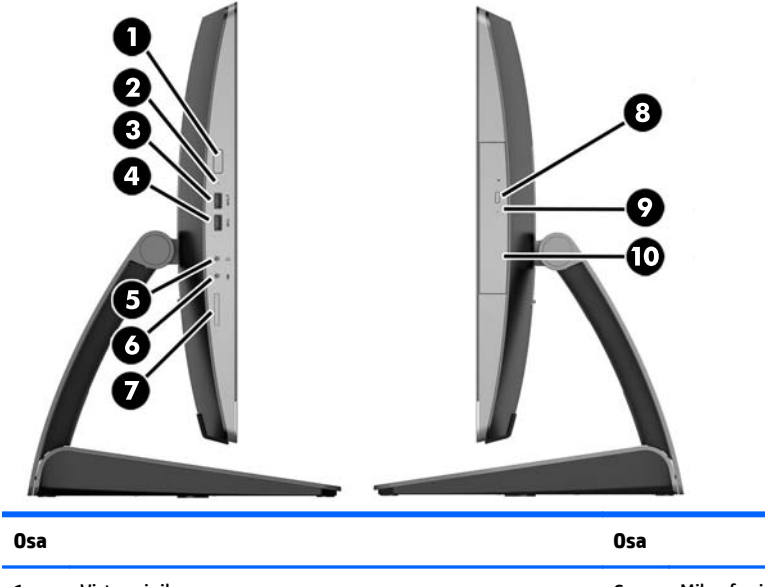

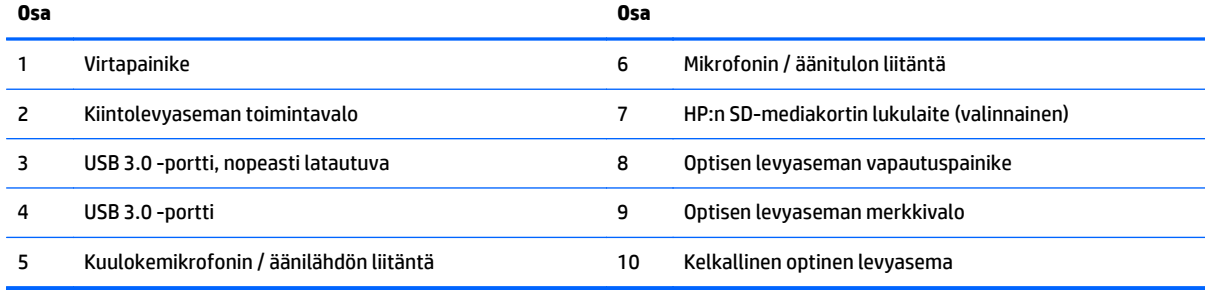

## <span id="page-19-0"></span>**Takana olevat osat**

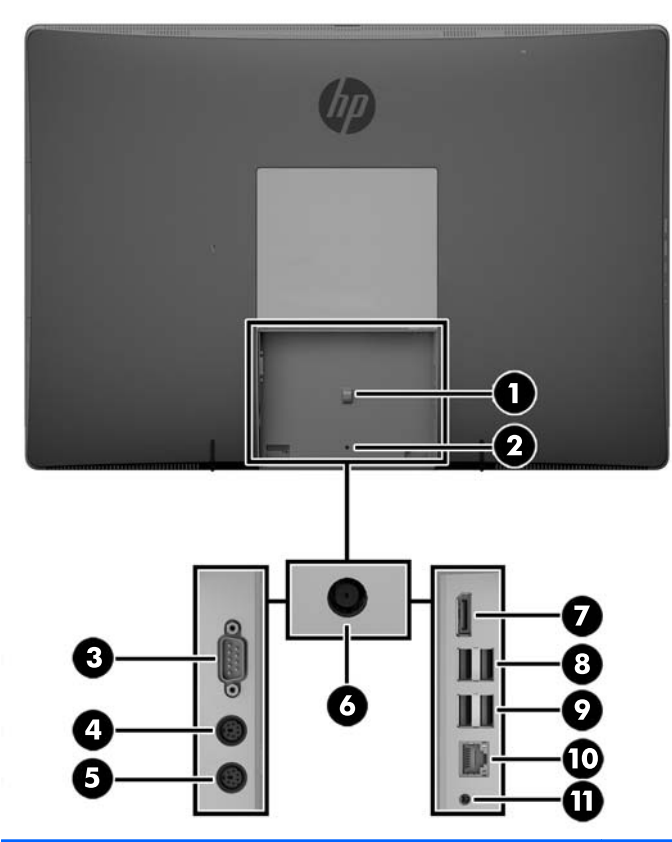

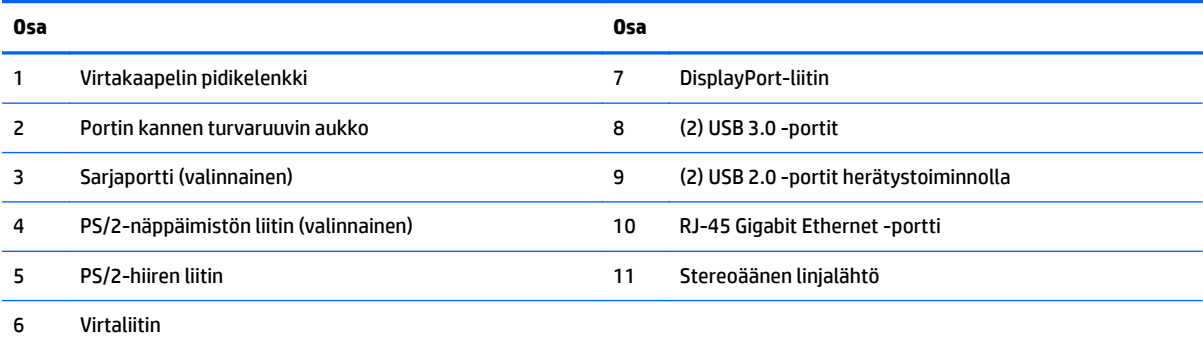

## <span id="page-20-0"></span>**Sisäiset osat**

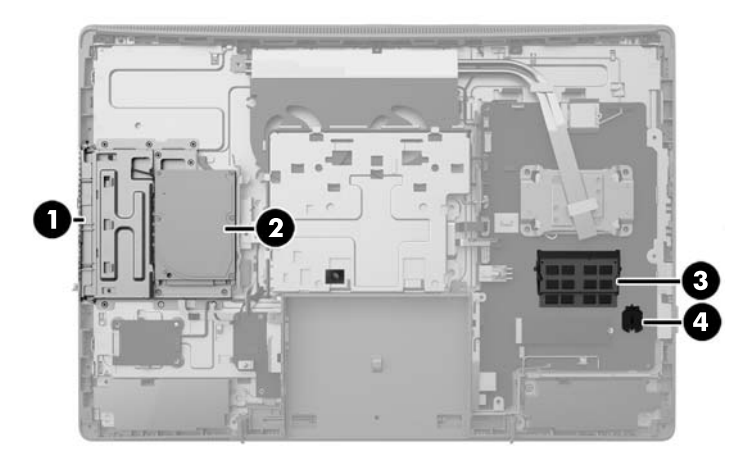

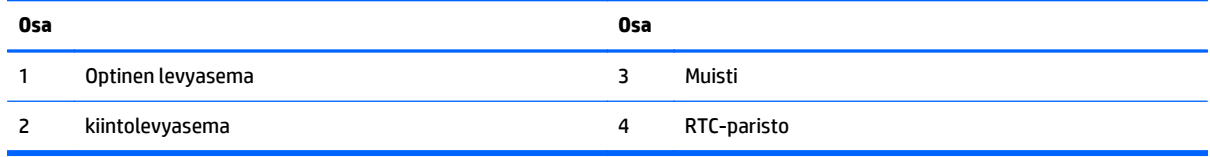

# **Näppäimistön ominaisuudet**

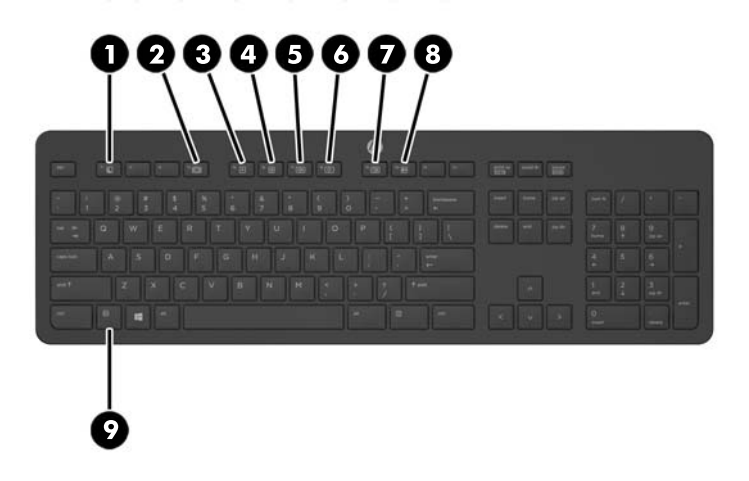

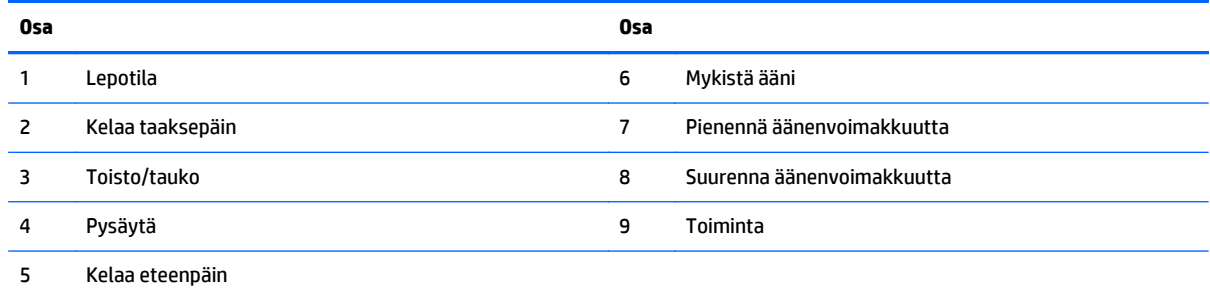

# <span id="page-21-0"></span>**Tarrat**

Tietokoneeseen kiinnitetyissä tarroissa on tietoja, joita voit tarvita ongelmanratkaisussa tai matkustaessasi ulkomaille tietokoneen kanssa.

**TÄRKEÄÄ:** Kaikki tässä osassa kuvatut tarrat on kiinnitetty telineen tai tietokoneen pohjaan.

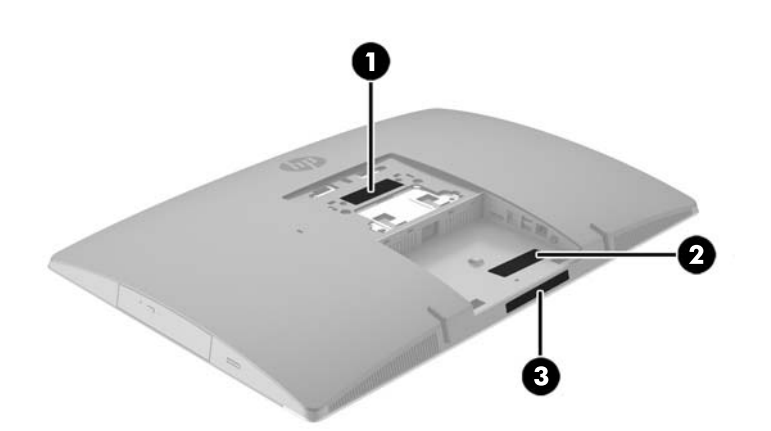

- **1.** Microsoft® Certificate of Authenticity -aitoustodistustarra (vain tietyissä Windows 8:aa edeltävissä malleissa): Tarrassa on Windows-tuotetunnus. Voit tarvita Product Key -tuotetunnusta käyttöjärjestelmän päivittämisen tai vianmäärityksen yhteydessä. HP-laitteissa, joissa on valmiiksi asennettu Windows 8 tai Windows 8.1, ei ole fyysistä tarraa, vaan sähköisesti asennettu digitaalinen Product Key -tunnus.
- **HUOMAUTUS:** Microsoft-käyttöjärjestelmät tunnistavat ja aktivoivat tämän digitaalisen Product Key tunnuksen automaattisesti, kun Windows 8- tai Windows 8.1 -käyttöjärjestelmä asennetaan HP:n hyväksymällä palautusmenetelmällä uudelleen.
- **2.** Huoltotarra Sisältää tärkeitä tietoja tietokoneen tunnistamiseksi. Kun otat yhteyttä tukeen, sinulta kysytään luultavasti sarjanumeroa ja mahdollisesti myös tuotenumeroa tai mallinumeroa. Etsi nämä numerot, ennen kuin otat yhteyttä asiakastukeen.

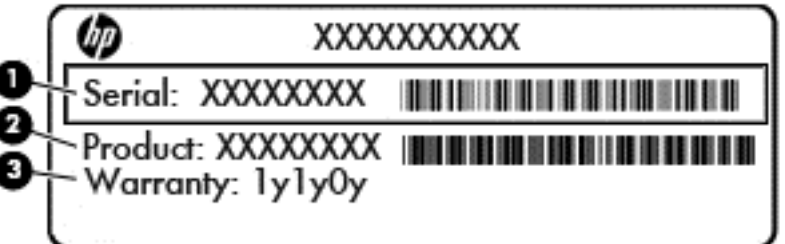

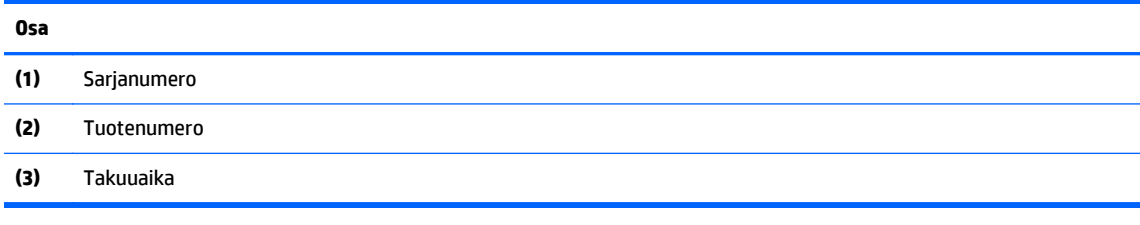

**3.** Sarjanumerotarra.

# <span id="page-22-0"></span>**2 Asennus**

## **Yleiskatsaus**

Määritä tietokoneen asetukset seuraavassa järjestyksessä:

Kiinnitä teline. Katso Telineen kiinnittäminen ja poistaminen sivulla 15.

Tai

Kiinnitä tietokone asennuskiinnikkeeseen. Katso kohta [Tietokoneen kiinnittäminen](#page-27-0) [asennuskiinnikkeeseen sivulla 20.](#page-27-0)

- Yhdistä kaapelit oheislaitteisiin ja virtalähteeseen. Katso kohta [Kaapeleiden kytkeminen ja irrottaminen](#page-28-0) [sivulla 21.](#page-28-0)
- Yhdistä halutessasi toinen näyttö. Katso kohta [Näytön kytkeminen sivulla 23](#page-30-0).
- Asenna ja kiinnitä takaportin kansi. Katso kohta [Takaportin kannen asentaminen sivulla 25.](#page-32-0)
- Valitse sopiva tietokoneen asento ja katselukulma. Katso kohta [Tietokoneen sijoittaminen sivulla 26](#page-33-0).
- Asenna vaijerilukko suojauksen vuoksi. Katso kohta [Vaijerilukon asentaminen sivulla 30.](#page-37-0)
- Kytke virta. Katso kohta [Virran kytkeminen sivulla 30](#page-37-0).
- Näppäimistö ja hiiri synkronoidaan tehtaalla. Jos joudut joskus synkronoimaan hiiren ja näppäimistön uudelleen, katso [Valinnaisen langattoman näppäimistön ja hiiren synkronointi sivulla 31.](#page-38-0)

# **Telineen kiinnittäminen ja poistaminen**

Tietokoneelle on saatavissa kolme telinettä:

- Kallistettavan telineen kiinnittäminen ja poistaminen
- [Korkeussäädettävän telineen kiinnittäminen ja poistaminen](#page-24-0)
- [Tukijalustan kiinnittäminen ja poistaminen](#page-25-0)

### **Kallistettavan telineen kiinnittäminen ja poistaminen**

#### **Kallistettavan telineen kiinnittäminen**

Telineen asentaminen:

- **1.** Aseta tietokone näyttö alaspäin pehmeälle, tasaiselle alustalle. HP suosittelee, että asetat peiton, pyyhkeen tai muun pehmeän kankaan suojaamaan etupaneelia ja näytön pintaa naarmuilta ja muilta vaurioilta.
- **2.** Kiinnitä telineen yläosan koukut kahteen suureen tietokoneen takaosan yläosassa (1) sijaitsevaan reikään.

<span id="page-23-0"></span>**3.** Laske teline tietokoneeseen ja paina alaspäin, kunnes se napsahtaa paikalleen (2).

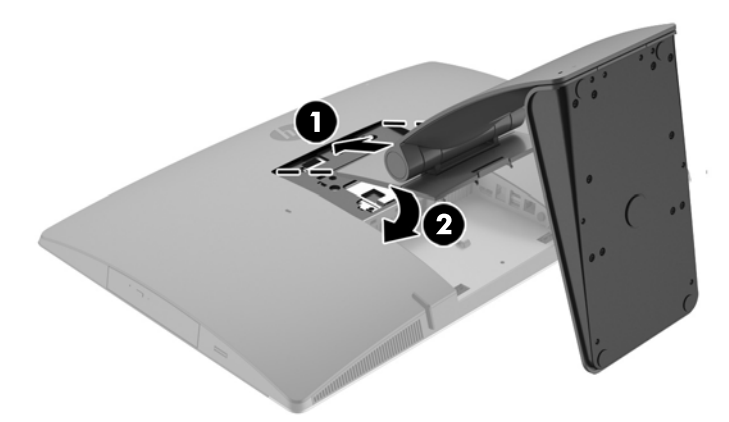

#### **Kallistettavan telineen poistaminen**

Telineen poistaminen:

- **1.** Poista tietokoneesta kaikki siirrettävät tietovälineet, kuten optiset levyt ja USB-muistitikut.
- **2.** Sulje tietokone käyttöjärjestelmän komennolla ja sammuta sitten kaikki ulkoiset laitteet.
- **3.** Irrota virtajohto pistorasiasta ja irrota kaikki ulkoiset laitteet.
- **4.** Aseta tietokone näyttö alaspäin pehmeälle, tasaiselle alustalle. HP suosittelee, että asetat peiton, pyyhkeen tai muun pehmeän kankaan suojaamaan etupaneelia ja näytön pintaa naarmuilta ja muilta vaurioilta.
- **5.** Irrota takaportin kansi, jos se on asennettu. Ohjeita on kohdassa [Takaportin kannen poistaminen](#page-31-0) [sivulla 24.](#page-31-0)
- **6.** Paina telineen alla olevaa vapautussalpaa (1).

<span id="page-24-0"></span>**7.** Nosta telinettä ylöspäin (2) ja vedä telineen koukut pois tietokoneesta (3).

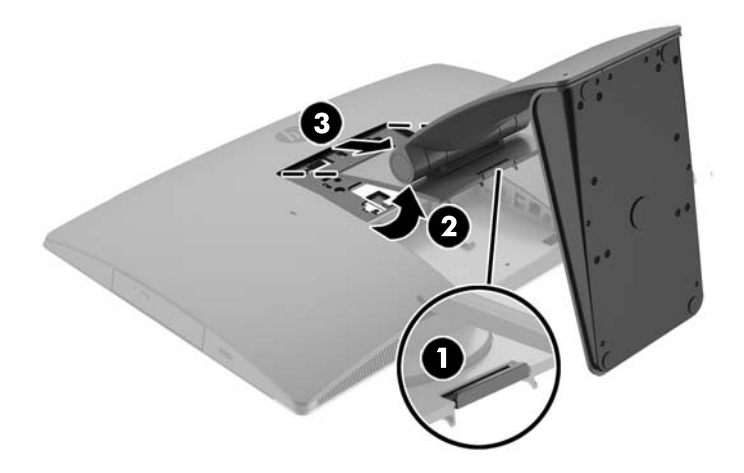

## **Korkeussäädettävän telineen kiinnittäminen ja poistaminen**

#### **Korkeussäädettävän telineen kiinnittäminen**

Telineen asentaminen:

- **1.** Aseta tietokone näyttö alaspäin pehmeälle, tasaiselle alustalle. HP suosittelee, että asetat peiton, pyyhkeen tai muun pehmeän kankaan suojaamaan etupaneelia ja näytön pintaa naarmuilta ja muilta vaurioilta.
- **2.** Kiinnitä telineen yläosan koukut kahteen suureen tietokoneen takaosan yläosassa (1) sijaitsevaan reikään.
- **3.** Laske teline tietokoneeseen (2) ja paina alaspäin, kunnes se napsahtaa paikalleen (3).

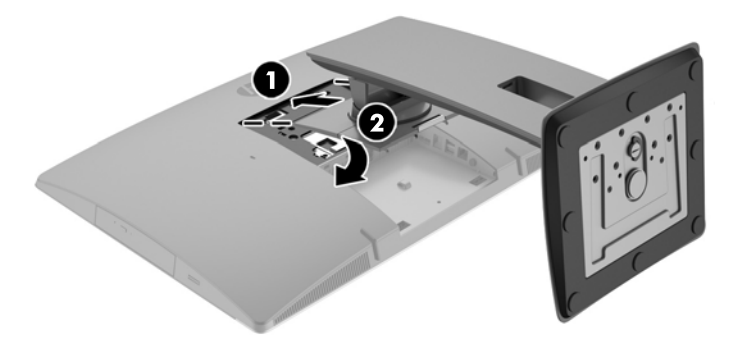

#### <span id="page-25-0"></span>**Korkeussäädettävän telineen poistaminen**

Telineen poistaminen:

- **1.** Poista tietokoneesta kaikki siirrettävät tietovälineet, kuten optiset levyt ja USB-muistitikut.
- **2.** Sulje tietokone käyttöjärjestelmän komennolla ja sammuta sitten kaikki ulkoiset laitteet.
- **3.** Irrota virtajohto pistorasiasta ja irrota kaikki ulkoiset laitteet.
- **4.** Aseta tietokone näyttö alaspäin pehmeälle, tasaiselle alustalle. HP suosittelee, että asetat peiton, pyyhkeen tai muun pehmeän kankaan suojaamaan etupaneelia ja näytön pintaa naarmuilta ja muilta vaurioilta.
- **5.** Irrota takaportin kansi, jos se on asennettu. Ohjeita on kohdassa [Takaportin kannen poistaminen](#page-31-0) [sivulla 24.](#page-31-0)
- **6.** Paina telineen alla olevaa vapautussalpaa (1).
- **7.** Nosta telinettä ylöspäin (2) ja vedä telineen koukut pois tietokoneesta (3).

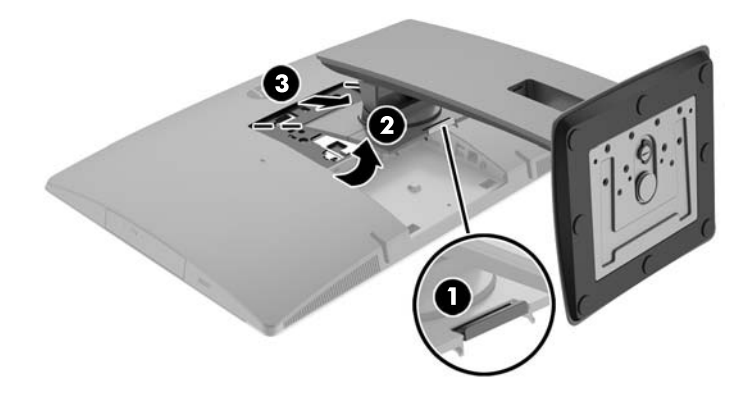

## **Tukijalustan kiinnittäminen ja poistaminen**

#### **Tukijalustan kiinnittäminen**

Telineen asentaminen:

- **1.** Aseta tietokone näyttö alaspäin pehmeälle, tasaiselle alustalle. HP suosittelee, että asetat peiton, pyyhkeen tai muun pehmeän kankaan suojaamaan etupaneelia ja näytön pintaa naarmuilta ja muilta vaurioilta.
- **2.** Kiinnitä telineen yläosan koukut kahteen suureen tietokoneen takaosan yläosassa (1) sijaitsevaan reikään.

<span id="page-26-0"></span>**3.** Laske teline tietokoneeseen ja paina alaspäin, kunnes se napsahtaa paikalleen (2).

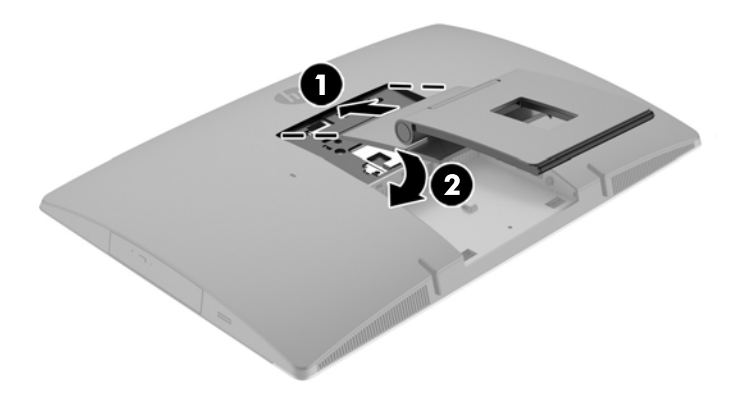

#### **Tukijalustan poistaminen**

Telineen poistaminen:

- **1.** Poista tietokoneesta kaikki siirrettävät tietovälineet, kuten optiset levyt ja USB-muistitikut.
- **2.** Sulje tietokone käyttöjärjestelmän komennolla ja sammuta sitten kaikki ulkoiset laitteet.
- **3.** Irrota virtajohto pistorasiasta ja irrota kaikki ulkoiset laitteet.
- **4.** Aseta tietokone näyttö alaspäin pehmeälle, tasaiselle alustalle. HP suosittelee, että asetat peiton, pyyhkeen tai muun pehmeän kankaan suojaamaan etupaneelia ja näytön pintaa naarmuilta ja muilta vaurioilta.
- **5.** Irrota takaportin kansi, jos se on asennettu. Ohjeita on kohdassa [Takaportin kannen poistaminen](#page-31-0) [sivulla 24.](#page-31-0)
- **6.** Paina telineen alla olevaa vapautussalpaa (1).

<span id="page-27-0"></span>**7.** Nosta telinettä ylöspäin (2) ja vedä telineen koukut pois tietokoneesta (3).

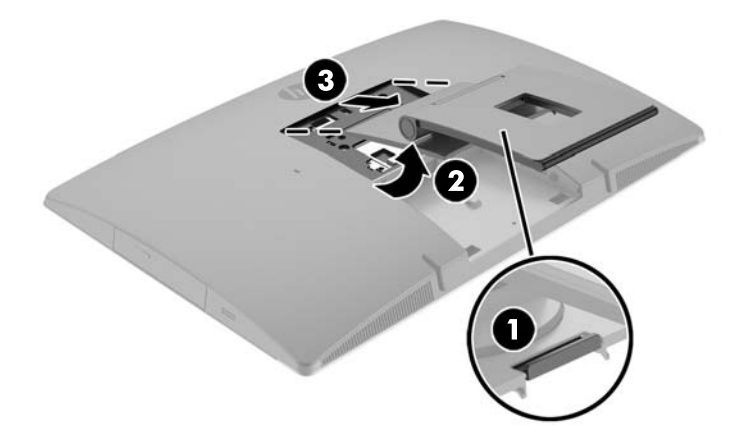

# **Tietokoneen kiinnittäminen asennuskiinnikkeeseen**

Tietokone voidaan kiinnittää seinälle, kääntövarteen tai johonkin muuhun asennuskiinnikkeeseen.

**HUOMAUTUS:** Tämä laite on suunniteltu käytettäväksi UL- tai CSA-seinäkiinnitystelineen kanssa.

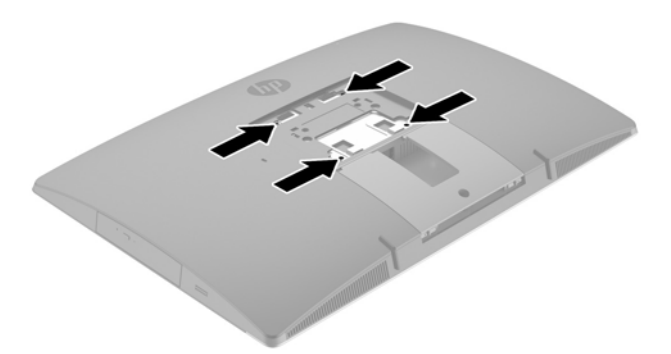

**1.** Paina mukana toimitettua VESA-levyä VESA-aukkoon, kunnes se napsahtaa paikalleen.

<span id="page-28-0"></span>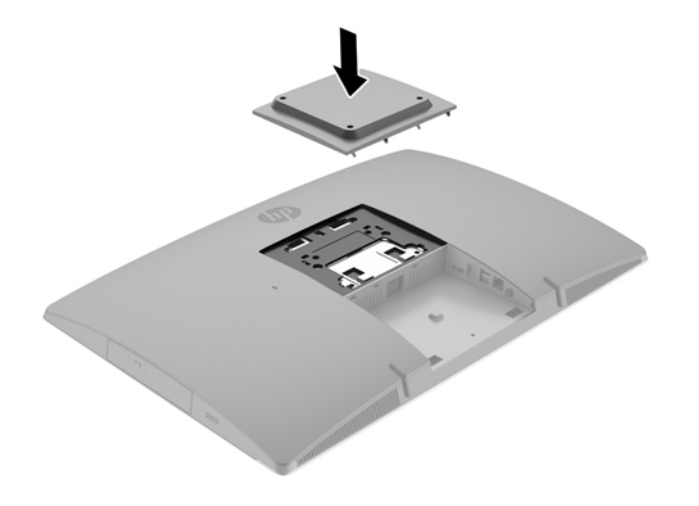

- **2.** Jos haluat kiinnittää näytön kääntövarteen (myydään erikseen), aseta tietokoneen mukana toimitetut neljä 20 mm:n ruuvia kääntövarren levyn reikien läpi näytön kiinnitysreikiin.
	- **HUOMIO:** Tässä tietokoneessa on VESA-standardin mukaiset 100 mm:n kiinnitysreiät. Kolmansien osapuolten kiinnitysratkaisujen käyttöön tarvitaan neljä ruuvia, joiden halkaisija on 4 mm, kierteen nousu 0,7 ja pituus 20 mm. Nämä ruuvit toimitetaan tietokoneen mukana. Älä käytä pidempiä ruuveja, sillä ne saattavat vahingoittaa tietokonetta. On tärkeää varmistaa, että valmistajan kiinnitysratkaisu on VESA-standardin mukainen ja kestää tietokoneen painon. Parhaan tuloksen saavuttamiseksi on tärkeää käyttää tietokoneen mukana toimitettuja virtajohtoja ja muita kaapeleita.

Jos haluat kiinnittää tietokoneen johonkin muuhun kiinnitysjärjestelmään, toimi kiinnitysjärjestelmän mukana toimitettujen ohjeiden mukaan, jotta tietokone on varmasti kiinnitetty turvallisesti.

# **Kaapeleiden kytkeminen ja irrottaminen**

## **Kaapeleiden kytkeminen**

- **1.** Aseta tietokone näyttö alaspäin pehmeälle ja tasaiselle alustalle. HP suosittelee, että asetat peiton, pyyhkeen tai muun pehmeän kankaan suojaamaan etupaneelia ja näytön pintaa naarmuilta ja muilta vaurioilta.
- **2.** Jos tietokoneeseen on asennettu takaportin kansi, poista kansi.

**3.** Reititä virtajohto ja kaikki oheislaitteiden johdot telineen pohjassa olevan aukon kautta.

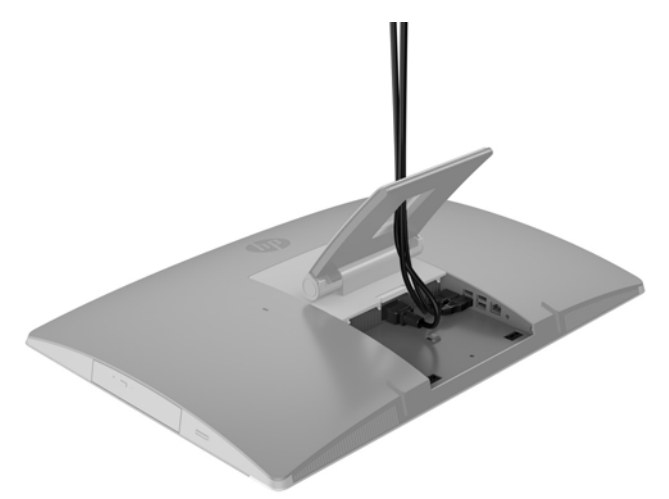

- **4.** Liitä oheislaitteiden johdot oikeisiin portteihin.
- **5.** Kytke virtajohto virtalähteen liittimeen, joka sijaitsee tietokoneen takaosassa.

<span id="page-30-0"></span>**6.** Halutessasi voit kiinnittää virtajohdon pujottamalla nippusiteen (ei sisälly toimitukseen) virtajohdon pidikelenkkiin.

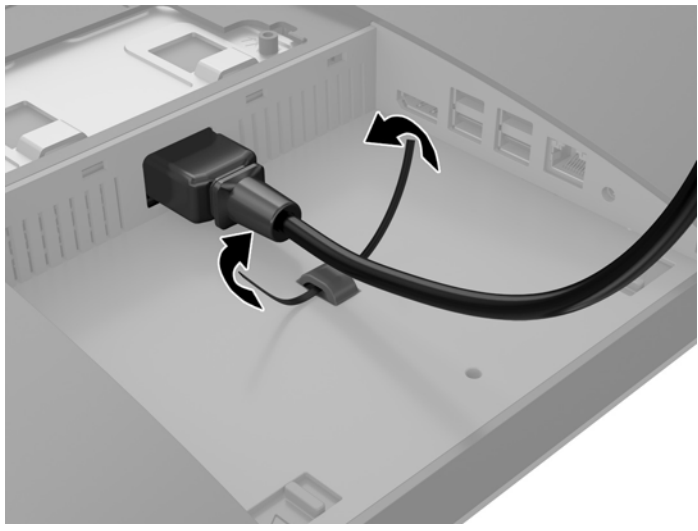

Jos tietokoneesi malli on ProOne 400, voit voi lukita pistokkeen painamalla sitä virtaliittimen alla olevaan aukkoon, kunnes se lukittuu paikalleen.

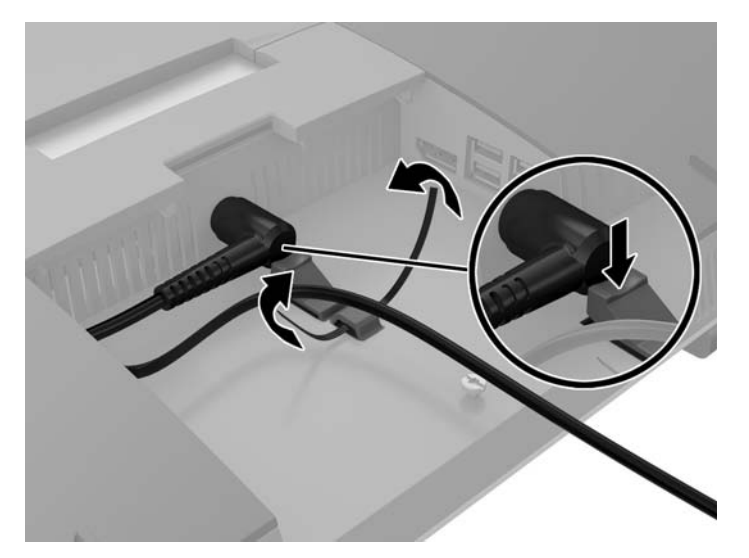

### **Näytön kytkeminen**

Tietokoneen takana olevan DisplayPort-liittimen avulla tietokoneeseen voidaan kytkeä näyttö.

Jos tietokoneeseen lisättävässä näytössä on DisplayPort-liitin, DisplayPort-videosovitinta ei tarvita. Jos tietokoneeseen lisättävässä näytössä ei ole DisplayPort-liitintä, HP:ltä on mahdollista hankkia kokoonpanoon sopiva DisplayPort-videosovitin.

DisplayPort-sovittimet ja videokaapelit on hankittava erikseen. HP:ltä saatavat sovittimet:

- DisplayPort-VGA -sovitin
- DisplayPort-DVI -sovitin
- DisplayPort-HDMI -sovitin

Näytön kytkeminen:

- <span id="page-31-0"></span>**1.** Kytke virta pois tietokoneesta ja siihen liitettävästä näytöstä.
- **2.** Irrota tietokoneen takaportin kansi.
- **3.** Jos näytössä on DisplayPort-liitin, kytke DisplayPort-kaapeli suoraan tietokoneen takana olevan DisplayPort-liittimen ja näytön DisplayPort-liittimen välille.
- **4.** Jos näytössä ei ole DisplayPort-liitintä, kytke DisplayPort-videosovitin tietokoneen DisplayPortliittimeen. Kytke sitten kaapeli (VGA, DVI tai HDMI sovelluksesta riippuen) sovittimen ja näytön välille.
- **HUOMAUTUS:** DisplayPort-sovitinta käytettäessä takaportin kantta ei voida asentaa, ellei DisplayPortin jatkojohtoa käytetä yhdessä sovittimen kanssa.

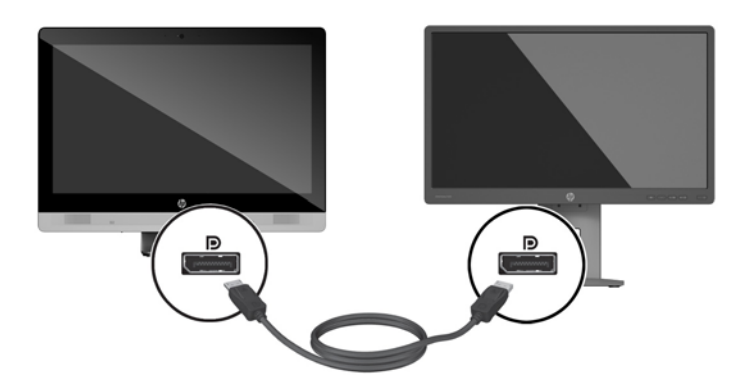

- **5.** Aseta tietokoneen takaportin kansi takaisin paikalleen.
- **6.** Kytke virta tietokoneeseen ja näyttöön.
- **HUOMAUTUS:** Konfiguroi näyttö joko tietokoneen näytön peilikuvaksi tai laajennukseksi käyttämällä näytönohjaimen ohjelmistoa tai Windowsin näyttöasetuksia.

### **Kaapeleiden irrottaminen**

- **1.** Jos tietokoneen taakse on asennettu vaijerilukko, poista se.
- **2.** Aseta tietokone näyttö alaspäin pehmeälle ja tasaiselle alustalle. HP suosittelee, että asetat peiton, pyyhkeen tai muun pehmeän kankaan suojaamaan etupaneelia ja näytön pintaa naarmuilta ja muilta vaurioilta.
- **3.** Jos tietokoneeseen on asennettu takaportin kansi, poista kansi.
- **4.** Irrota kaapelit porteista.

## **Takaportin kannen poistaminen ja asentaminen**

### **Takaportin kannen poistaminen**

**1.** Aseta tietokone näyttö alaspäin pehmeälle ja tasaiselle alustalle. HP suosittelee, että asetat peiton, pyyhkeen tai muun pehmeän kankaan suojaamaan etupaneelia ja näytön pintaa naarmuilta ja muilta vaurioilta.

<span id="page-32-0"></span>**2.** Jos turvalukon ruuvi on kiinnitetty, poista se luvattoman käytön estävällä T15-koon Torxruuvimeisselillä.

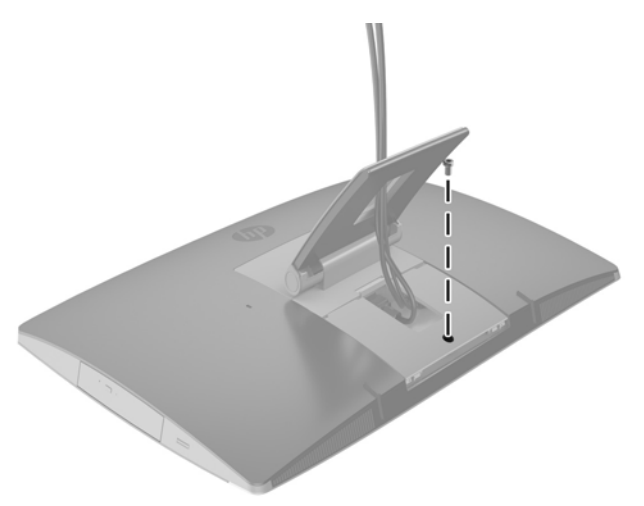

- **3.** Irrota portin kansi rungosta (1) painamalla kahta kielekettä toisiaan kohti.
- **4.** Vedä portin kantta kohti pohjaa ja irti tietokoneesta (2).

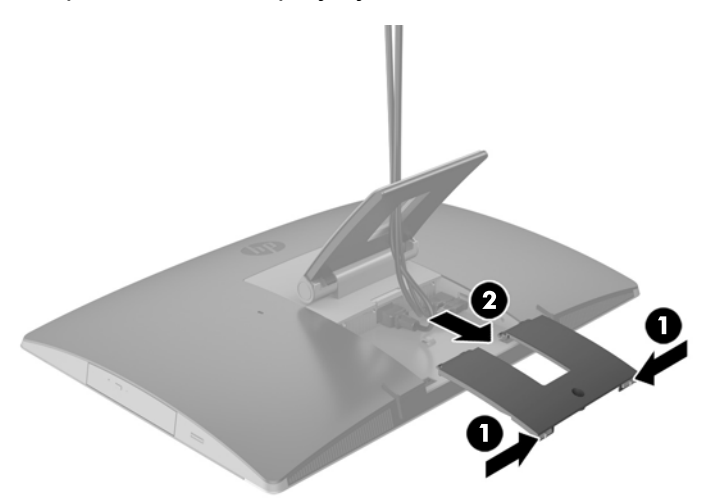

## **Takaportin kannen asentaminen**

- **1.** Tarkista, että kaikki johdot on kytketty.
- **2.** Pidä portin kantta yhdensuuntaisesti tietokoneeseen nähden ja kohdista portin kannen kaksi kielekettä takaportin lokeron yläosan aukkoihin.
- **3.** Liu'uta portin kantta, kunnes kielekkeet napsahtavat paikalleen (1).

<span id="page-33-0"></span>**4.** Lukitse portin kansi paikalleen (2) painamalla salvat ulos.

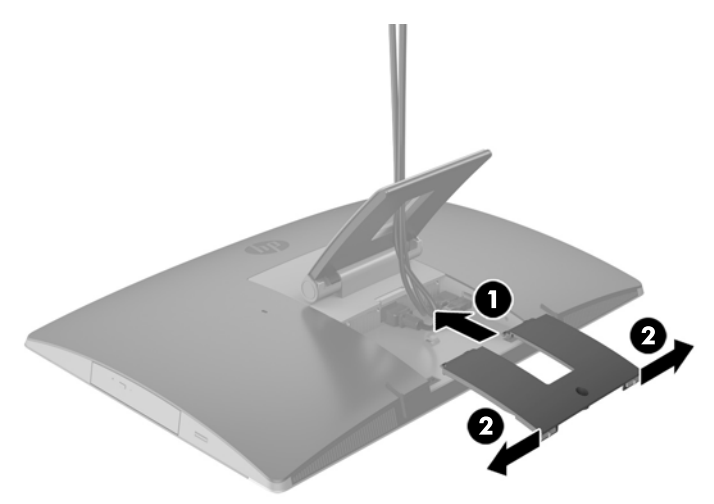

**5.** Voit estää pääsyn sisäosiin ja portteihin lukitsemalla takaportin kannen. Ruuvaa pidätinruuvi runkoon luvattoman käytön estävällä T15-koon Torx-ruuvimeisselillä.

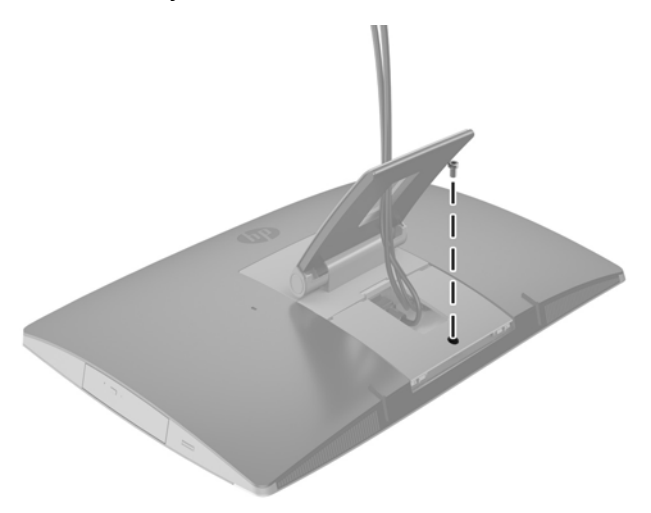

# **Tietokoneen sijoittaminen**

Tietokone saatetaan toimittaa kallistettavalla telineellä, kallistettavalla/käännettävällä ja korkeussäädettävällä telineellä tai tukijalustalla.

- Kallistettavan telineen säätäminen
- [Korkeussäädettävän telineen säätäminen](#page-34-0)
- [Tukijalustan säätäminen](#page-36-0)

### **Kallistettavan telineen säätäminen**

A HUOMIO: Ole varovainen kallistaessasi tietokonetta, jos siihen on asennettu vaijerilukko. Vaijeri tai lukko voi haitata kiertoa tai kallistuskulmaa.

Tämän telineen avulla voit asettaa tietokoneen kallistuksesta pystyasentoon.

<span id="page-34-0"></span>Säädä tietokoneen asento kallistuksesta pystyasentoon:

- **1.** Tartu tietokonetta sekä ylä- että alaosasta ja nosta tietokone korkeimpaan pisteeseen.
- **2.** Paina tietokoneen alaosaa alas ja säädä kallistus sopivaksi.

Säädä tietokoneen asento pystyasennosta kallistukseen:

- **1.** Nosta tietokoneen alaosaa, kunnes se on samalla tasolla kuin yläosa.
- **2.** Tartu tietokonetta sekä ylä- että alaosasta ja paina alaspäin, kunnes tietokone on haluamassasi asennossa.

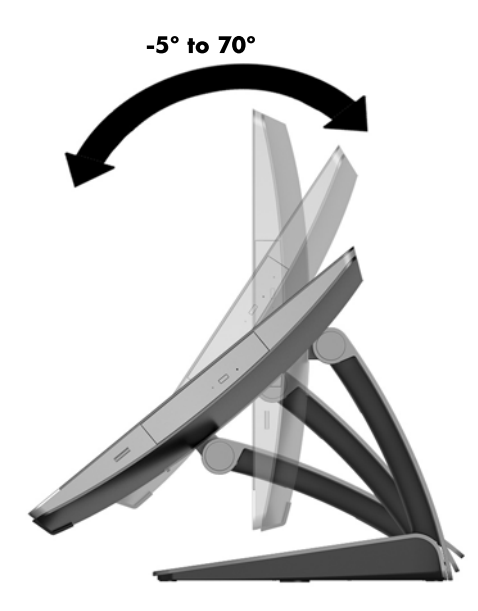

## **Korkeussäädettävän telineen säätäminen**

**HUOMIO:** Ole varovainen kiertäessäsi tai kallistaessasi tietokonetta, jos siihen on asennettu vaijerilukko. Vaijeri tai lukko voi haitata kiertoa tai kallistuskulmaa.

Tämän telineen avulla voi:

- Kallista tietokone -5 asteen kulmasta 20 asteen kulmaan työpöydällä
- Säädä tietoneen korkeutta 110 mm:n (4,3 tuuman) alueella
- Kierrä tietokone vaakanäkymästä pystynäkymään

Kallista tietokonetta, tarttumalla tietokoneen ylä- ja alaosasta ja säädä kallistus sopivaksi.

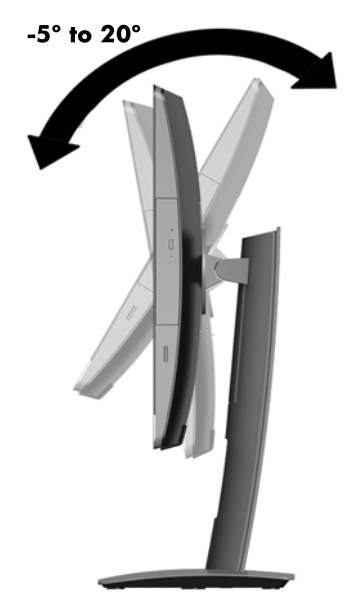

Voit muuttaa tietokoneen korkeutta tarttumalla sitä molemmista sivuista ja nostamalla tai laskemalla sen sopivaan korkeuteen.

Kallista tietokone:

**TÄRKEÄÄ:** Pystysuorassa tilassa kallistuskulma on rajoitettu, jos vaijerilukko on asennettu.

- **1.** Siirrä teline lähelle työpöydän reunaa.
- **2.** Tartu tietokonetta sen molemmista sivuista ja laske tietokone haluamaasi asentoon.

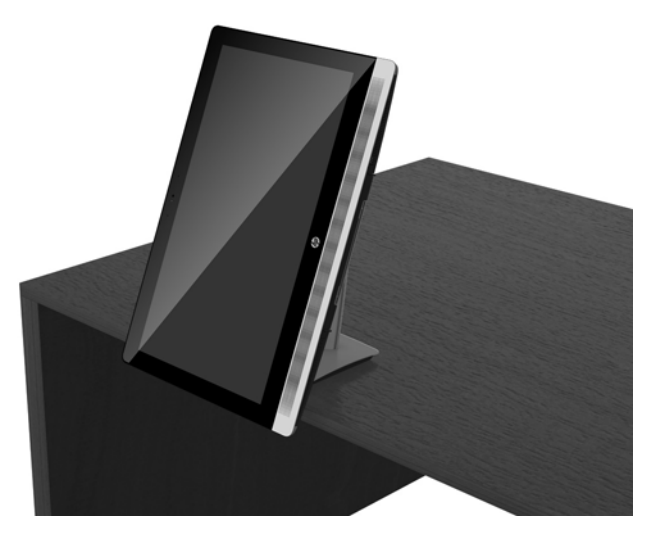

**3.** Tartu tietokonetta sekä ylä- että alaosasta ja kallista tietokone haluamaasi asentoon.

A HUOMIO: Varmista vaihtaessasi tietokoneen suuntaa vaaka- ja pystytason välillä, että tietokoneen etuosan HP-logo on joko tietokoneen alaosassa tai oikealla puolella.

Muuta vaakanäkymästä pystynäkymään seuraavasti:

**1.** Nosta tietokone korkeimpaan asentoon vapaan tilan takaamiseksi.

<span id="page-36-0"></span>**2.** Tartu tietokonetta oikeasta yläkulmasta ja vasemmasta alakulmasta ja nosta vasenta alakulmaa, kunnes tietokone on pystyasennossa.

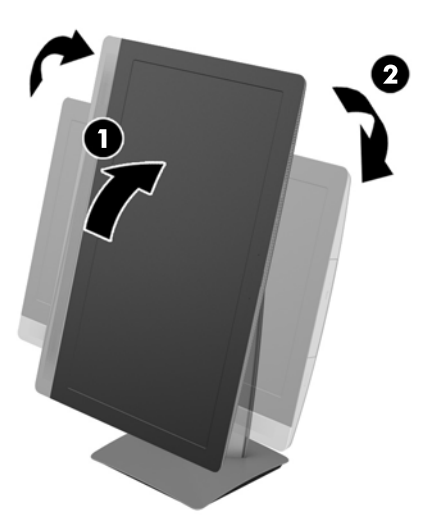

Muuta pystynäkymästä vaakanäkymään seuraavasti:

- **1.** Nosta tietokone korkeimpaan asentoon vapaan tilan takaamiseksi.
- **2.** Tartu tietokonetta vasemmasta yläkulmasta ja oikeasta alakulmasta ja nosta oikeaa alakulmaa, kunnes tietokone on vaaka-asennossa.

## **Tukijalustan säätäminen**

Tämän säädettävän jalustan avulla voit asettaa tietokoneen sopivalle tasolle kallistamalla sitä taaksepäin 10–70 astetta.

**HUOMIO:** Pidä tietokone vakaana tukijalustaa säätäessäsi, jotta tietokone ei kaadu.

Tartu tietokonetta sen reunoista ja paina tietokoneen yläosaa alaspäin telineen avaamiseksi ja kallistuksen lisäämiseksi. Nosta tietokoneen yläosaa ylöspäin tuodaksesi telineen sisään ja vähentääksesi kallistusta.

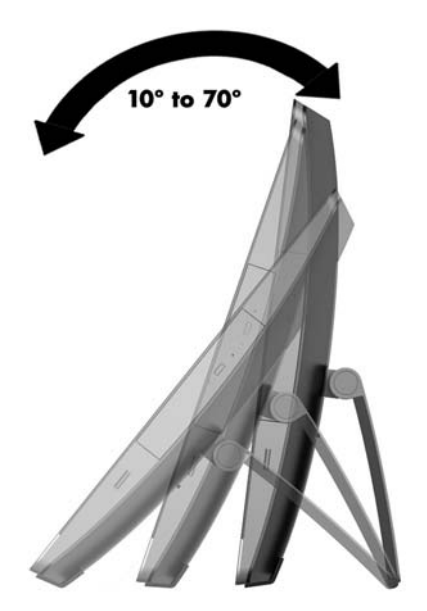

# <span id="page-37-0"></span>**Vaijerilukon asentaminen**

Vaijerilukko on avaimella lukittava laite, johon on kiinnitetty vaijeri. Vaijerin toinen pää kiinnitetään työpöytään (tai muuhun kiinteään esineeseen) ja toinen pää tietokoneessa olevaan vaijerilukon koloon. Lukitse vaijerilukko avaimella.

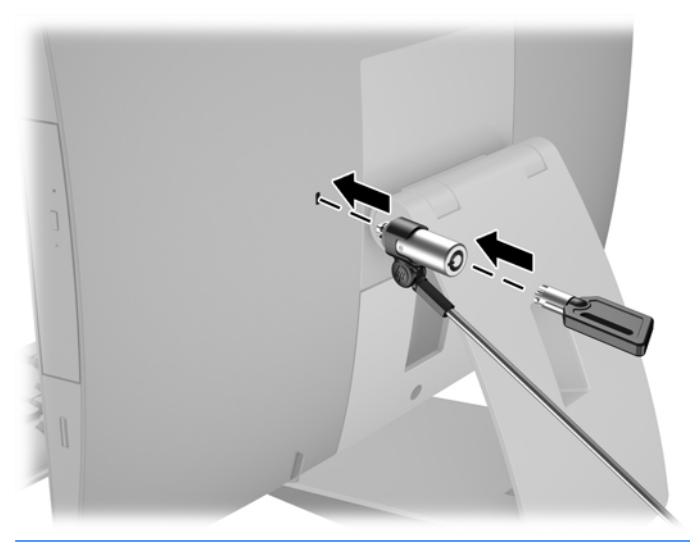

A HUOMIO: Ole varovainen kiertäessäsi tai kallistaessasi tietokonetta, jos siihen on asennettu vaijerilukko. Vaijeri tai lukko voi haitata kiertoa tai kallistuskulmaa.

# **Virran kytkeminen ja irrottaminen**

## **Virran kytkeminen**

**1.** Jos sinulla on EliteOne 800, EliteOne 705 tai ProOne 600, liitä virtapistoke pistorasiaan.

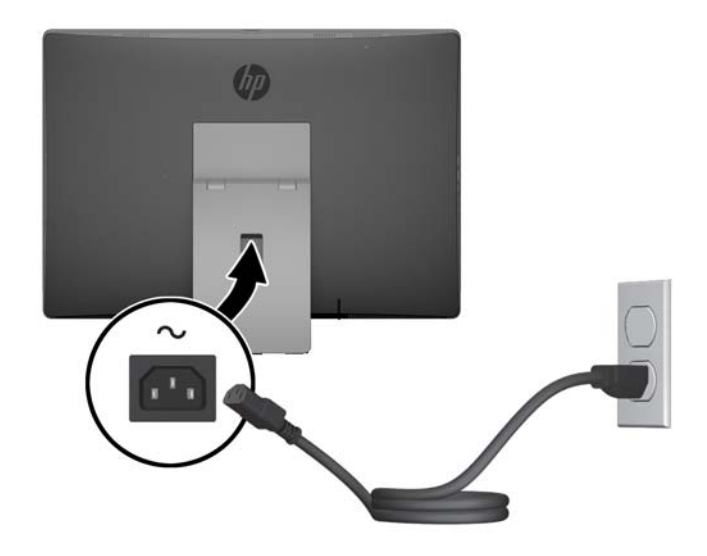

**2.** Jos sinulla on ProOne 400:

- <span id="page-38-0"></span>**a.** Kytke virtajohdon naaraspää virtasovittimeen (1).
- **b.** Liitä virtapistoke pistorasiaan (2).

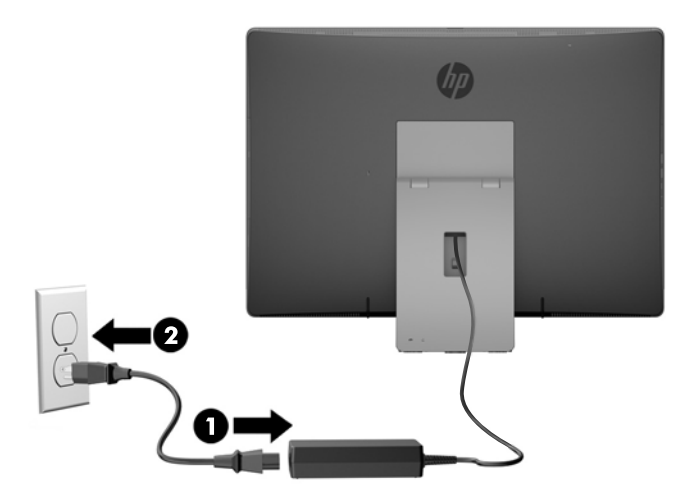

**3.** Kytke tietokoneeseen virta painamalla sen sivussa olevaa virtapainiketta.

### **Virran katkaiseminen**

- **1.** Poista tietokoneesta kaikki siirrettävät tietovälineet, kuten optiset levyt ja USB-muistitikut.
- **2.** Sulje tietokone käyttöjärjestelmän komennolla ja sammuta sitten kaikki ulkoiset laitteet.
- **3.** Irrota virtajohto pistorasiasta ja irrota kaikki ulkoiset laitteet.

# **Valinnaisen langattoman näppäimistön ja hiiren synkronointi**

Näppäimistö ja hiiri synkronoidaan tehtaalla. Jos ne eivät toimi, poista ja vaihda paristot. Jos näppäimistö ja hiiri eivät edelleenkään synkronoidu keskenään, synkronoi ne uudelleen manuaalisesti noudattamalla näitä ohjeita.

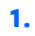

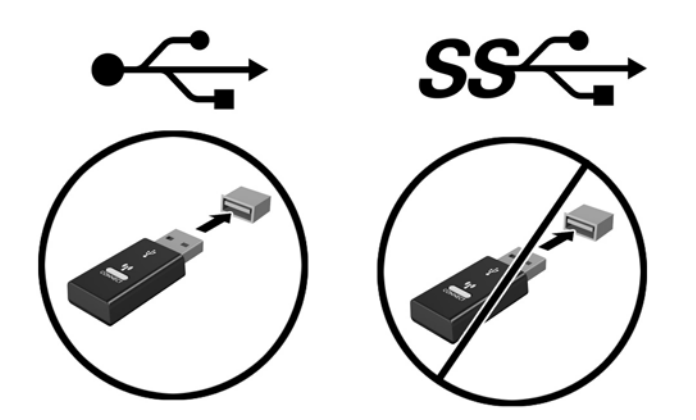

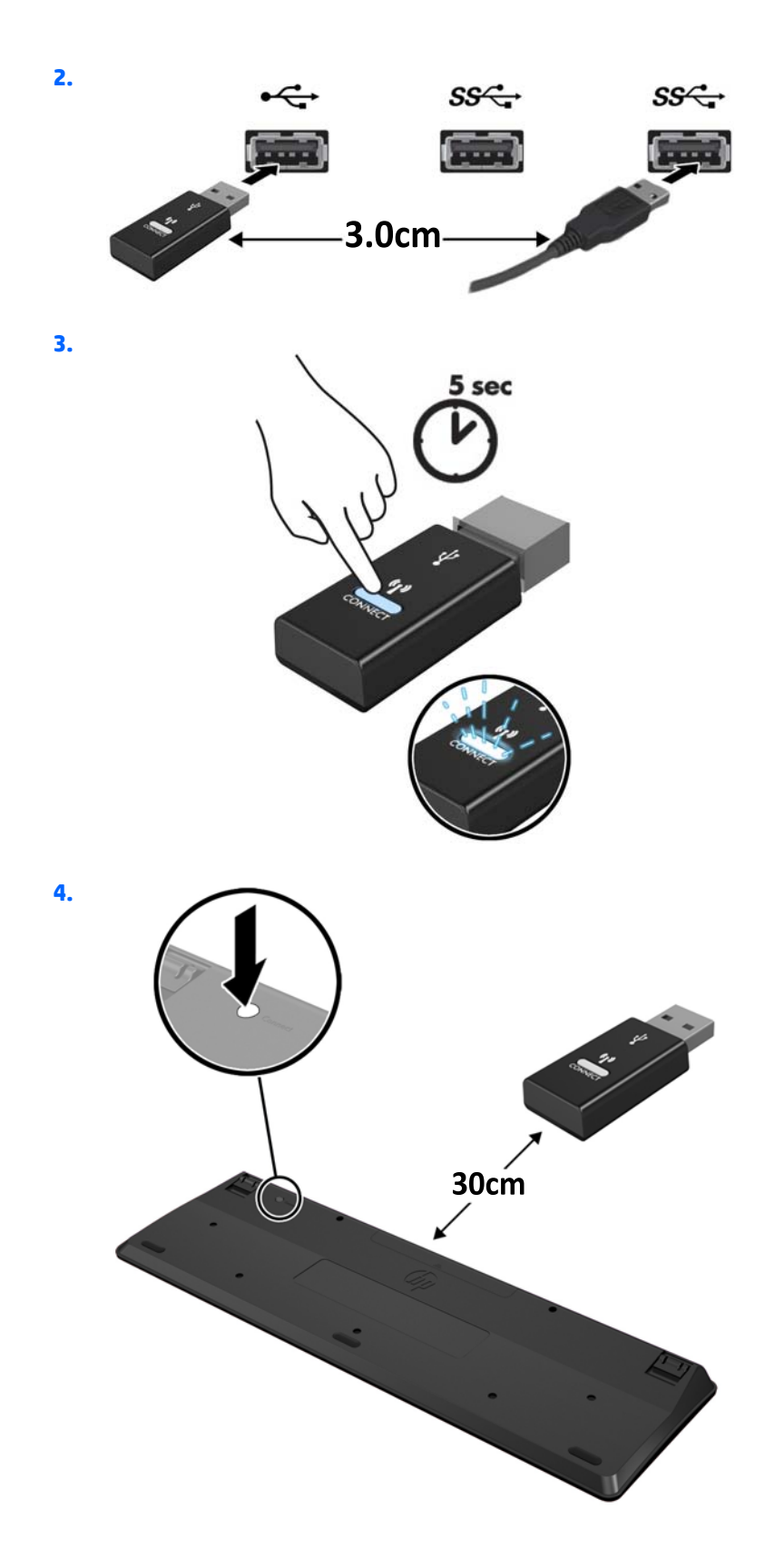

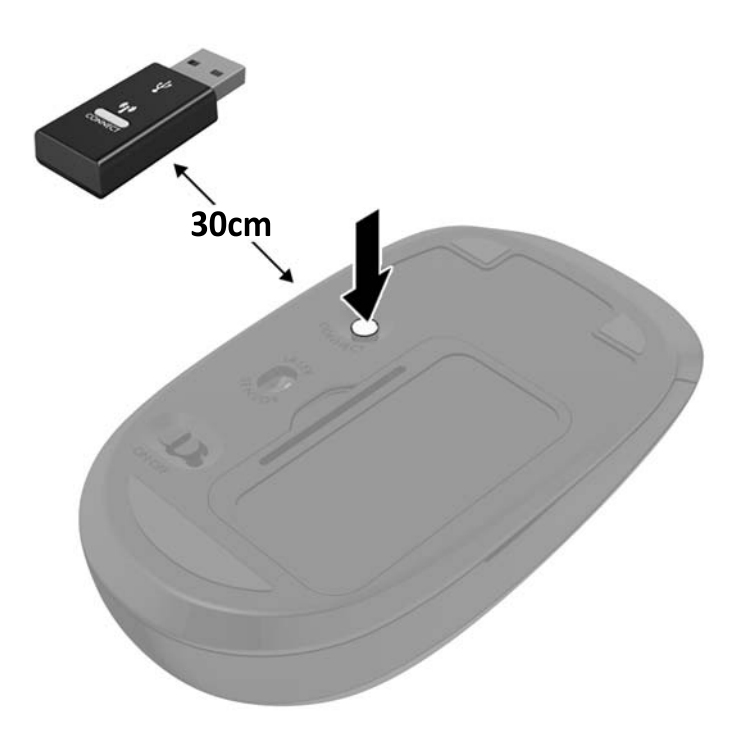

**5.**

**HUOMAUTUS:** Jos näppäimistö ja hiiri eivät edelleenkään toimi, poista ja vaihda paristot. Jos näppäimistö ja hiiri eivät edelleenkään synkronoidu keskenään, synkronoi näppäimistö ja hiiri uudelleen.

# <span id="page-41-0"></span>**3 Laitteiston korjaus ja päivitys**

# **Vaara- ja varoitusmerkinnät**

Lue huolellisesti kaikki tässä oppaassa olevat aiheeseen liittyvät ohjeet ja varoitukset ennen päivityksen aloittamista.

**VAROITUS!** Vältä sähköiskujen, kuumien pintojen ja tulen aiheuttamat vammat noudattamalla seuraavia ohjeita:

Irrota virtajohto pistorasiasta ja anna tietokoneen sisäisten osien jäähtyä, ennen kuin kosket niihin.

Älä liitä televiestintälaitteen tai puhelimen liittimiä verkkosovittimen vastakkeisiin.

Älä poista käytöstä virtajohdon 3-nastaista liitintä. 3-nastainen liitin on tärkeä turvallisuuden kannalta.

Kytke virtajohto maadoitettuun pistorasiaan, johon on aina vaivaton pääsy.

Turvallisuussyistä virtajohtojen tai kaapeleiden päälle ei saa asettaa mitään. Sijoita ne niin, ettei kukaan vahingossa astu niiden päälle tai kompastu niihin. Älä vedä johdoista tai kaapeleista. Kun irrotat johdon sähköpistorasiasta, vedä pistokkeesta.

Voit välttää vakavia vammoja lukemalla *Turvallisuus- ja mukavuusopas* -ohjekirjan. Siinä käsitellään työaseman oikeaa asennustapaa, oikeaa istuma-asentoa sekä tietokoneen käyttäjän terveyttä ja työtapoja, ja annetaan tärkeitä sähköturvallisuuteen ja mekaaniseen turvallisuuteen liittyviä tietoja. Voit ladata tämän oppaan osoitteesta [http://www.hp.com/ergo.](http://www.hp.com/ergo)

**VAROITUS!** Lipaston päälle, kirjahyllyyn, hyllyille, työpöydille, arkkujen tai kärryjen päälle huonosti sijoitetut tietokoneet voivat pudota ja aiheuttaa henkilövahinkoja.

Ohjaa tietokoneeseen kytketyt johdot ja kaapelit siten, että niihin ei kohdistu vetoa eikä niihin voi jäädä kiinni tai kompastua.

**VAROITUS!** Sisältää kytkettyjä ja liikkuvia osia.

Katkaise virta laitteesta ennen huoltopaneelien irrottamista.

Asenna ja kiinnitä kaikki käyttöpaneelit ennen virran kytkemistä laitteistoon.

**HUOMIO:** Staattinen sähkö voi vahingoittaa tietokoneen tai lisälaitteiden sähköisiä osia. Ennen näiden tehtävien aloittamista kosketa maadoitettua metalliesinettä, jotta sinussa ei ole staattista sähköä. Lisätietoja on kohdassa [Staattinen purkaus sivulla 58.](#page-65-0)

Emolevyssä on virtaa aina, kun tietokone on kytketty virtalähteeseen. Irrota virtajohto virtalähteestä ennen tietokoneen avaamista, etteivät tietokoneen sisäiset komponentit vahingoitu.

# **Lisätietoja**

Lisätietoja laitteiston rakenneosien irrottamisesta ja asentamisesta, pöytäkoneiden hallinnasta, Tietokoneen asetukset -apuohjelmasta ja vianmäärityksestä on tietokoneen mallikohtaisessa *Maintenance and Service Guide* (Ylläpito- ja huolto-opas) -julkaisussa (saatavissa vain englanninkielisenä) osoitteessa <http://www.hp.com>.

# <span id="page-42-0"></span>**Paristojen poistaminen valinnaisesta langattomasta näppämistöstä ja hiirestä**

**W** HUOMAUTUS: Langaton näppäimistö ja hiiri ovat valinnaisia osia.

Voit poistaa langattoman näppäimistön paristot poistamalla näppäimistön alapuolella olevan paristoluukun (1) ja nostamalla paristot pois paristokotelosta (2).

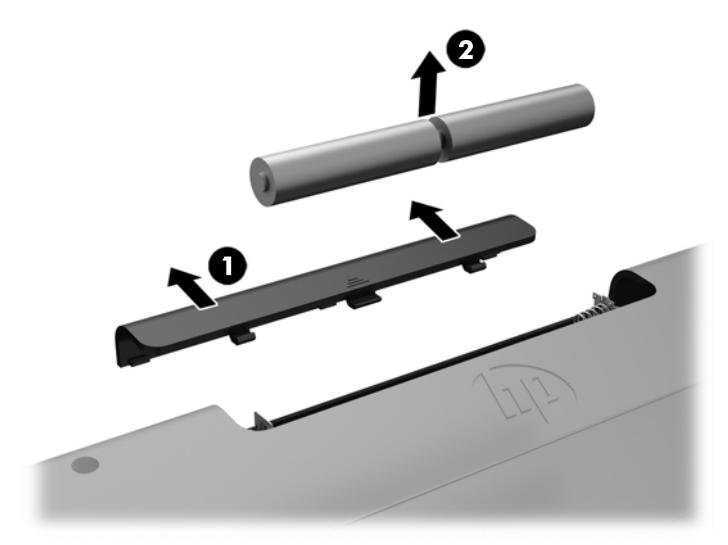

Voit poistaa langattoman hiiren paristot poistamalla hiiren alapuolella olevan paristoluukun (1) ja nostamalla paristot pois paristokotelosta (2).

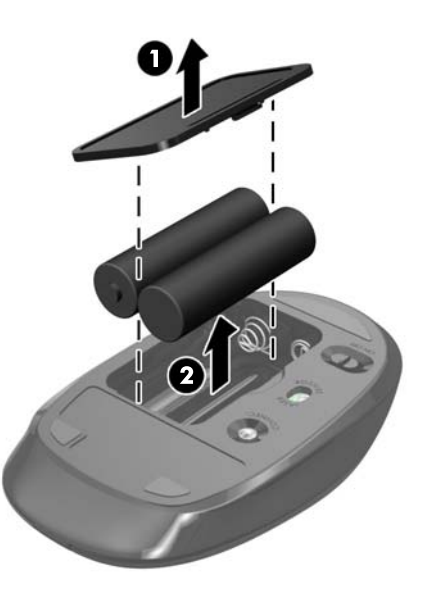

# **Muistin poistaminen ja asentaminen**

Tietokoneessa on SODIMM (small outline dual inline memory module) -muistimoduuli.

## <span id="page-43-0"></span>**SODIMM-muistimoduulit**

Emolevyn muistivastakkeisiin voi asentaa enintään kaksi standardien mukaista SODIMM-muistimoduulia. Näissä vastakkeissa on vähintään yksi esiasennettu SODIMM-muistimoduuli.

### **SODIMM-muistimoduulin tekniset tiedot**

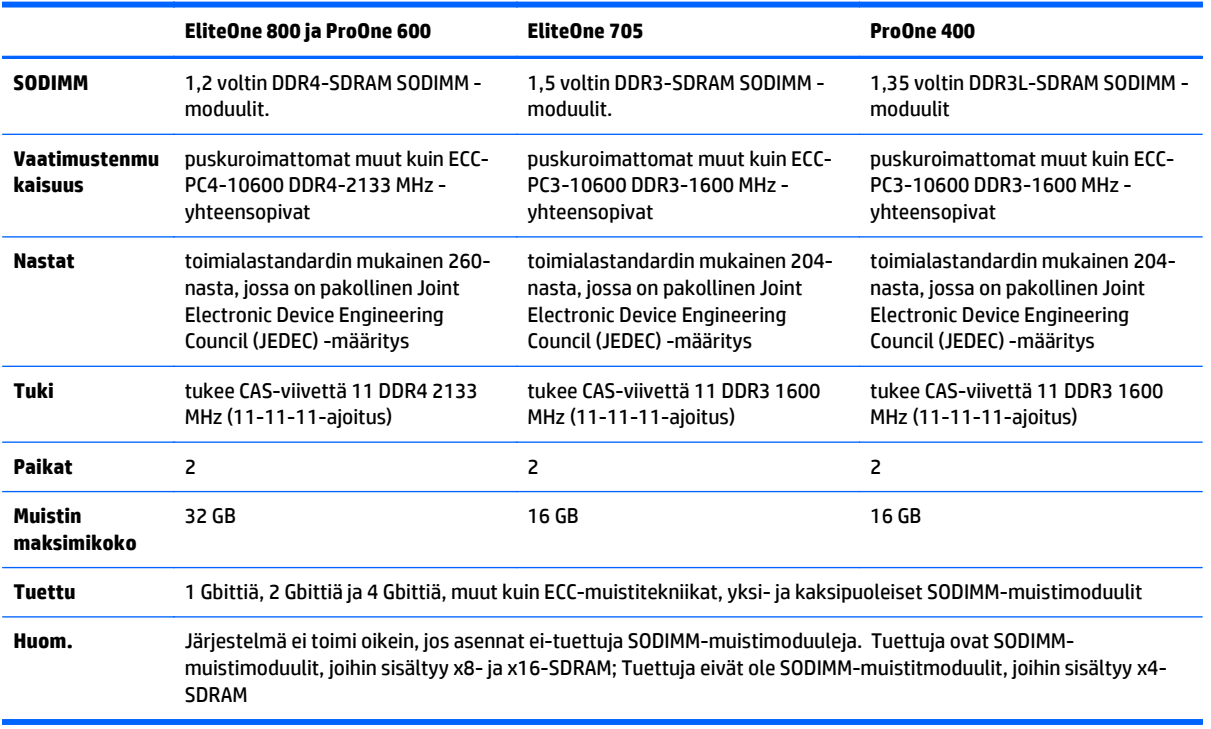

Jotta järjestelmä toimisi oikein, SODIMM-muistimoduulien on vastattava seuraavia vaatimuksia:

HP:ltä on mahdollista hankkia muistipäivitys. Päivityksen hankkimista suositellaan muiden valmistajien tukemattomien muistimoduulien käytöstä aiheutuvien yhteensopivuusongelmien välttämiseksi.

### **SODIMM-kantojen käyttäminen**

Järjestelmä toimii automaattisesti yksikanavaisessa tilassa, kaksikanavaisessa tilassa tai joustotilassa sen mukaan, miten SODIMM-moduulit on asennettu. Katso seuraavasta taulukosta SODIMM-kanavan sijainnit.

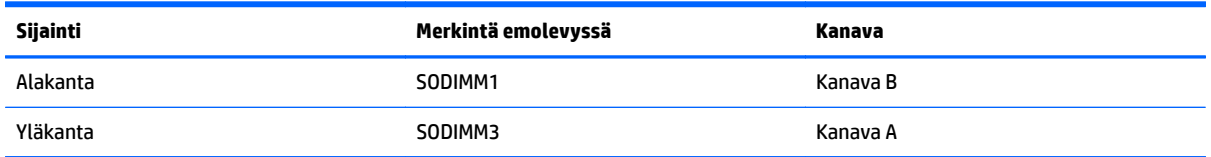

- Järjestelmä toimii yksikanavaisessa tilassa, jos SODIMM-kannat on täytetty vain yhdellä kanavalla.
- Järjestelmä toimii joustotilassa, jos A-kanavan SODIMM-moduulien muistikapasiteetti ei vastaa Bkanavan SODIMM-moduulien muistikapasiteettia. Joustotilassa kanava, jossa on vähiten muistia, kuvaa kaksoiskanavalle määritettyä muistin kokonaismäärää. Muistin loppumäärä määritetään yksittäiskanavalle. Jos yhdellä kanavista on enemmän muistia, suurempi määrä tulee määrittää Akanavalle.
- <span id="page-44-0"></span>Järjestelmä toimii tehokkaammassa kaksikanavaisessa tilassa, jos A-kanavan SODIMM-moduulien muistikapasiteetti vastaa B-kanavan SODIMM-moduulien muistikapasiteettia.
- Kussakin tilassa järjestelmän hitain SODIMM määrittää toiminnan enimmäisnopeuden.

#### **SODIMM-moduulien asentaminen**

Emolevyssä on kaksi muistikantaa. Voit poistaa tai asentaa muistimoduuleja seuraavasti:

- **1.** Poista tietokoneesta kaikki siirrettävät tietovälineet, kuten optiset levyt ja USB-muistitikut.
- **2.** Sulje tietokone käyttöjärjestelmän komennolla ja sammuta sitten kaikki ulkoiset laitteet.
- **3.** Irrota virtajohto pistorasiasta ja irrota kaikki ulkoiset laitteet.
	- **HUOMIO:** Irrota virtajohto ja odota virran katkeamista noin 30 sekuntia, ennen kuin lisäät tai poistat muistimoduuleita. Kun tietokone on kytketty toiminnassa olevaan virtalähteeseen, muistimoduuleissa on aina jännitettä tietokoneen virtatilasta riippumatta. Jännitteellisten muistimoduulien lisääminen tai poistaminen voi vahingoittaa muistimoduuleja tai emolevyä pysyvästi.
- **4.** Poista tai irrota mahdolliset suojalaitteet, jotka estävät tietokoneen avaamisen.
- **5.** Aseta tietokone näyttö alaspäin pehmeälle, tasaiselle alustalle. HP suosittelee, että asetat peiton, pyyhkeen tai muun pehmeän kankaan suojaamaan etupaneelia ja näytön pintaa naarmuilta ja muilta vaurioilta.
- **6.** Poista takaportin kansi.

Katso kohta [Takaportin kannen poistaminen sivulla 24](#page-31-0).

**7.** Irrota kaikki tietokoneeseen liitetyt kaapelit.

Katso kohta [Kaapeleiden irrottaminen sivulla 24](#page-31-0).

**8.** Irrota teline.

Katso kohta [Telineen kiinnittäminen ja poistaminen sivulla 15](#page-22-0).

**9.** Jos tietokoneesi malli on ProOne 400, irrota käyttöpaneeli kääntämällä sen ruuveja neljänneskierros vasemmalle tasapääruuvimeisselillä tai Torx-ruuvimeisselillä.

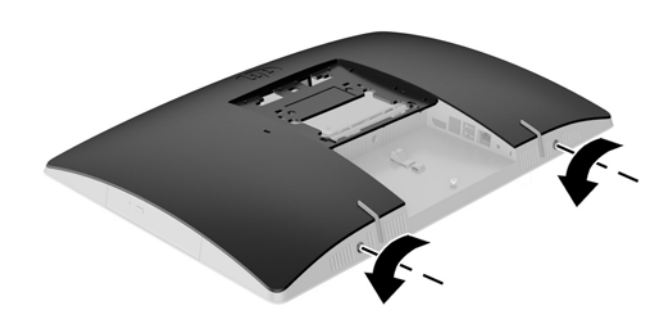

**10.** Liu'uta käyttöpaneelin salpoja toisiaan kohti (1).

**11.** Nosta huoltopaneeli pois paikaltaan (2).

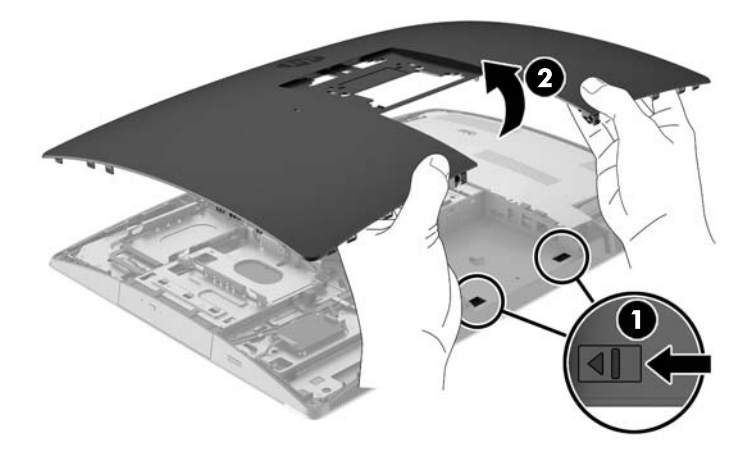

**12.** Jos tietokoneesi malli on ProOne 400, irrota 4 ruuvia, joilla sähkömagneettisia häiriöitä (EMI) estävä suoja on kiinnitetty runkoon.

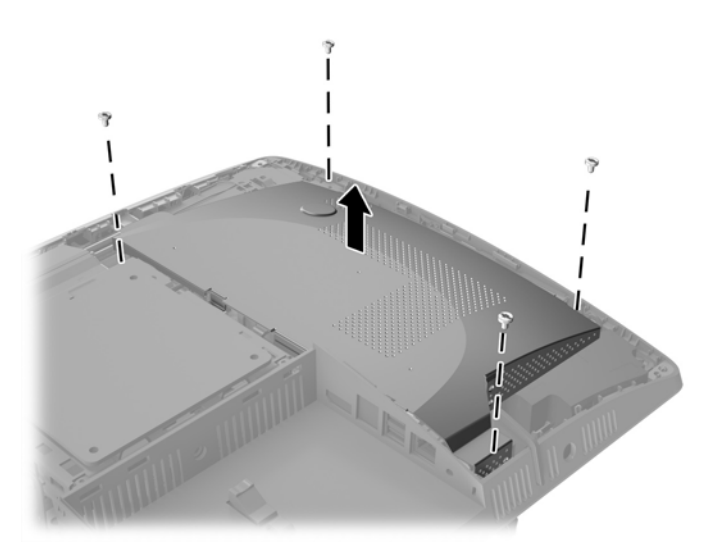

**13.** Vapauta EMI-suoja painamalla EMI-suojan salpaa tietokoneen keskikohtaa kohti (1) ja nosta sitten suojus pois paikaltaan (2).

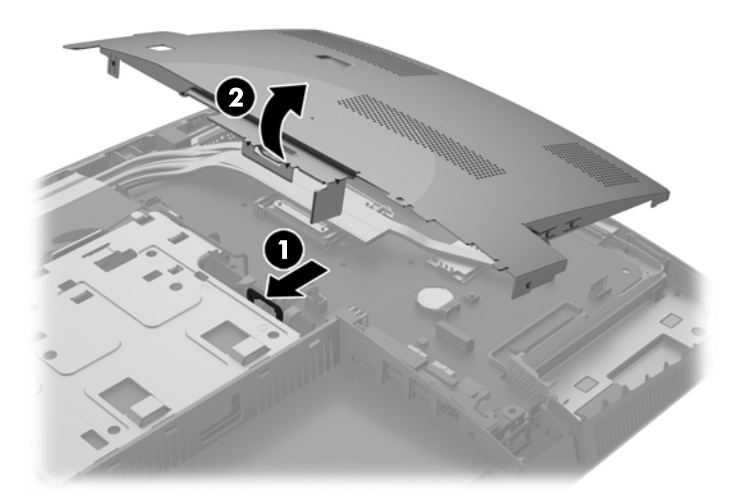

**14.** Irrota muistimoduuli painamalla kahta SODIMM-moduulin sivuilla olevaa salpaa ulospäin (1) ja vetämällä sitten SODIMM-moduuli irti kannasta (2).

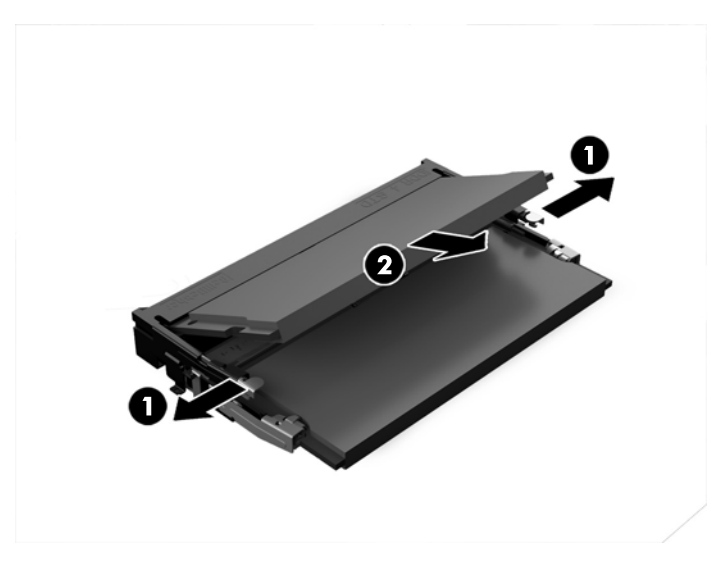

**15.** Asenna muistimoduuli liu'uttamalla SODIMM-moduuli kantaan noin 30° kulmassa (1) ja painamalla sitten SODIMM-moduulia alaspäin (2) niin, että salvat lukitsevat sen paikalleen.

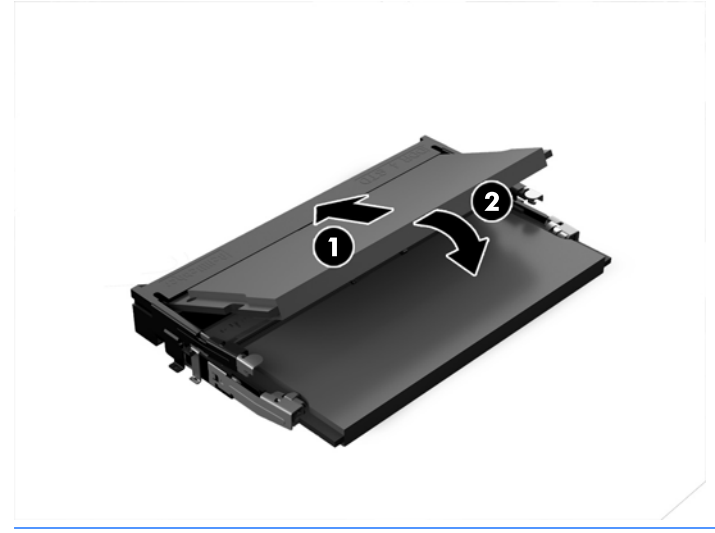

- **W** HUOMAUTUS: Muistimoduulin voi asentaa vain yhdellä tavalla. Sovita moduulin lovi ja muistikannan kieleke kohdakkain.
- **16.** Varmista, että EMI-suojan ympärillä olevat kaapelit eivät ole tiellä ja että EMI-suoja ei purista niitä.

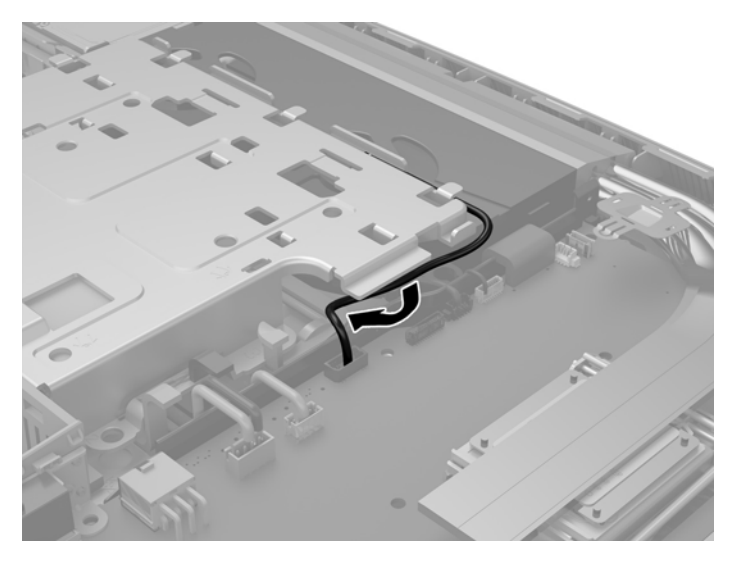

**17.** Kiinnitä EMI-suojan oikealla puolella olevat kolme kielekettä tietokoneen aukkoihin (1) ja paina sitten suojan vasenta puolta alaspäin, kunnes salpa kiinnittyy (2).

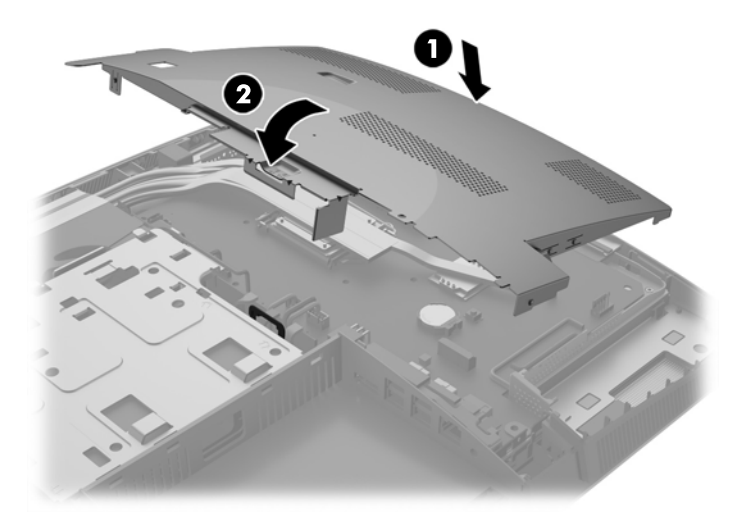

**18.** Jos tietokoneesi malli on ProOne 400, kiinnitä EMI-suoja runkoon neljällä ruuvilla.

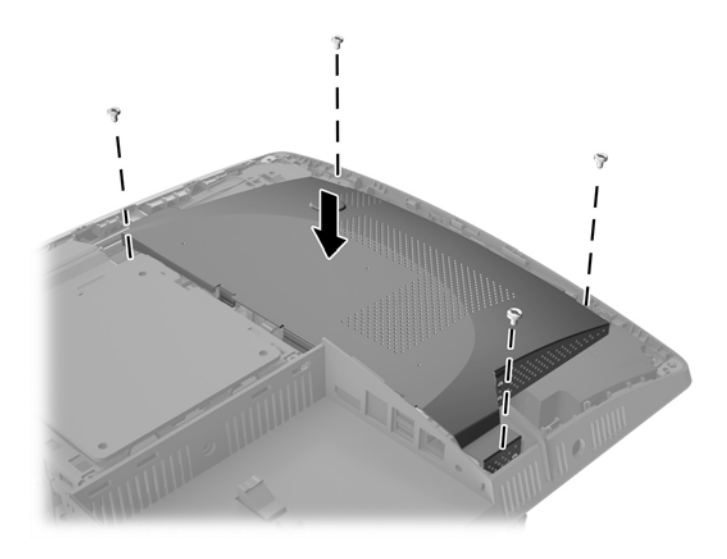

**19.** Aseta käyttöpaneeli paikalleen kohdistamalla salvat takaportin lokeron aukkoihin. Kohdista huoltopaneeli (1) ja paina sen kaikilla sivuilla olevia kielekkeitä, kunnes paneeli on paikallaan. **20.** Paina salpoja tietokoneen sivuja kohti lukitaksesi käyttöpaneelin paikalleen (2).

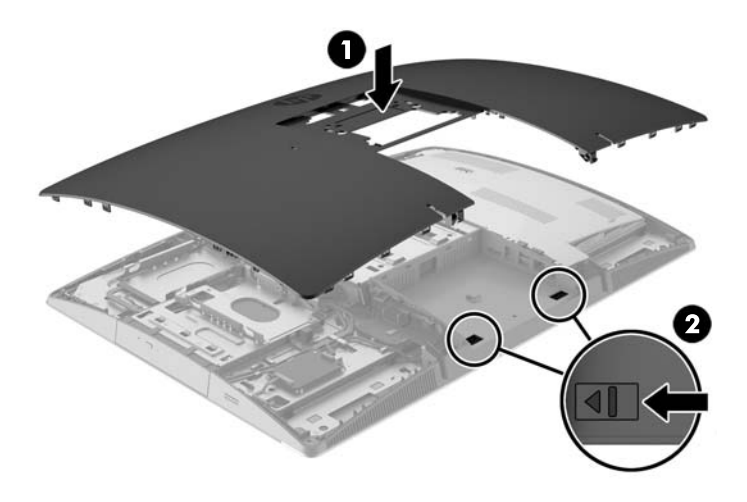

**21.** Jos tietokoneesi malli on ProOne 400, kiinnitä käyttöpaneeli kääntämällä sen ruuveja neljänneskierros oikealle tasapääruuvimeisselillä tai Torx-ruuvimeisselillä.

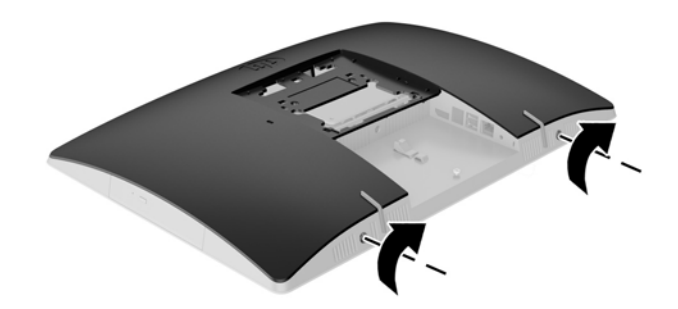

**22.** Asenna teline.

Katso kohta [Telineen kiinnittäminen ja poistaminen sivulla 15](#page-22-0).

**23.** Liitä kaikki kaapelit tietokoneeseen.

Katso kohta [Kaapeleiden kytkeminen sivulla 21](#page-28-0).

**24.** Asenna takaportin kansi.

Katso kohta [Takaportin kannen asentaminen sivulla 25.](#page-32-0)

- **25.** Kiinnitä takaisin paikalleen turvalaitteet, jotka poistettiin käyttöpaneelia irrotettaessa.
- **26.** Nosta tietokone pystyasentoon.
- **27.** Liitä virtapistoke pistorasiaan.
- **28.** Käynnistä tietokone. Tietokone tunnistaa asennetun lisämuistin automaattisesti käynnistyksen yhteydessä.

# <span id="page-50-0"></span>**RTC-pariston vaihtaminen**

RTC-paristo sijaitsee emolevyssä, tuulettimen oikealla alapuolella. Tosiaikakello saa virtansa tietokoneen mukana toimitetusta paristosta. Kun vaihdat pariston, käytä tietokoneeseen asennetun alkuperäisen pariston kaltaista paristoa. Tietokoneeseesi on asennettu 3 voltin litiumparisto (nappiparisto).

**VAROITUS!** Tietokoneessa on sisäinen litium-mangaanidioksidiparisto. Pariston sopimaton käsittely saattaa aiheuttaa tulipalo- ja palovammavaaran. Jotta välttäisit henkilövahinkojen vaaran, noudata seuraavia ohjeita:

Älä yritä ladata paristoa uudelleen.

Älä altista yli 60 °C:n lämpötilalle.

Älä pura, murskaa, lävistä akkua tai aiheuta oikosulkua. Älä hävitä paristoa veteen upottamalla tai polttamalla.

Vaihda pariston tilalle vain HP:n tälle tuotteelle tarkoittama paristo.

**HUOMIO:** Ennen pariston vaihtamista on tärkeää tehdä varmuuskopio tietokoneen CMOS-asetuksista. Kun paristo irrotetaan tai vaihdetaan, CMOS-asetukset häviävät.

Staattinen sähkö voi vahingoittaa tietokoneen tai valinnaisen laitteiston sähköisiä osia. Ennen näiden tehtävien aloittamista kosketa maadoitettua metalliesinettä, jotta sinussa ei ole staattista sähköä.

**HUOMAUTUS:** Litiumpariston käyttöikää voi pidentää kytkemällä tietokoneen virtajohdon kunnossa olevaan verkkovirtapistorasiaan. Litiumparisto on käytössä vain silloin kun tietokone EI OLE kytkettynä verkkovirtaan.

HP kannustaa asiakkaita kierrättämään käytetyt elektroniikkalaitteet, HP:n tulostuskasetit ja ladattavat akut. Lisätietoja kierrätysohjelmista on osoitteessa [http://www.hp.com/recycle.](http://www.hp.com/recycle)

- **1.** Poista tietokoneesta kaikki siirrettävät tietovälineet, kuten optiset levyt ja USB-muistitikut.
- **2.** Sulje tietokone käyttöjärjestelmän komennolla ja sammuta sitten kaikki ulkoiset laitteet.
- **3.** Irrota virtajohto pistorasiasta ja irrota kaikki ulkoiset laitteet.
- **4.** Poista tai irrota mahdolliset turvalaitteet, jotka estävät tietokoneen avaamisen.
- **5.** Aseta tietokone näyttö alaspäin pehmeälle, tasaiselle alustalle. HP suosittelee, että asetat peiton, pyyhkeen tai muun pehmeän kankaan suojaamaan etupaneelia ja näytön pintaa naarmuilta ja muilta vaurioilta.
- **6.** Poista takaportin kansi.

Katso kohta [Takaportin kannen poistaminen sivulla 24](#page-31-0).

**7.** Irrota kaikki tietokoneeseen liitetyt kaapelit.

Katso kohta [Kaapeleiden irrottaminen sivulla 24](#page-31-0).

**8.** Irrota teline.

Katso kohta [Telineen kiinnittäminen ja poistaminen sivulla 15](#page-22-0).

**9.** Jos tietokoneesi malli on ProOne 400, irrota käyttöpaneeli kääntämällä sen ruuveja neljänneskierros vasemmalle tasapääruuvimeisselillä tai Torx-ruuvimeisselillä.

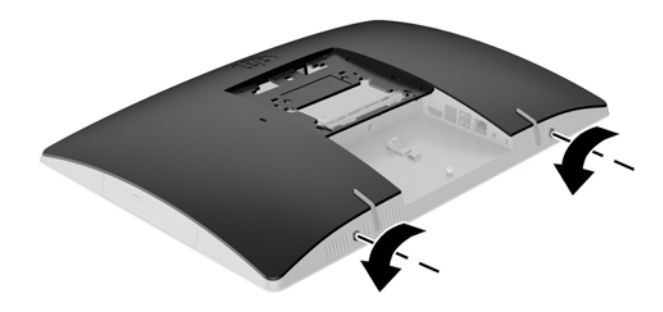

- **10.** Liu'uta käyttöpaneelin salpoja toisiaan kohti (1).
- **11.** Nosta huoltopaneeli pois paikaltaan (2).

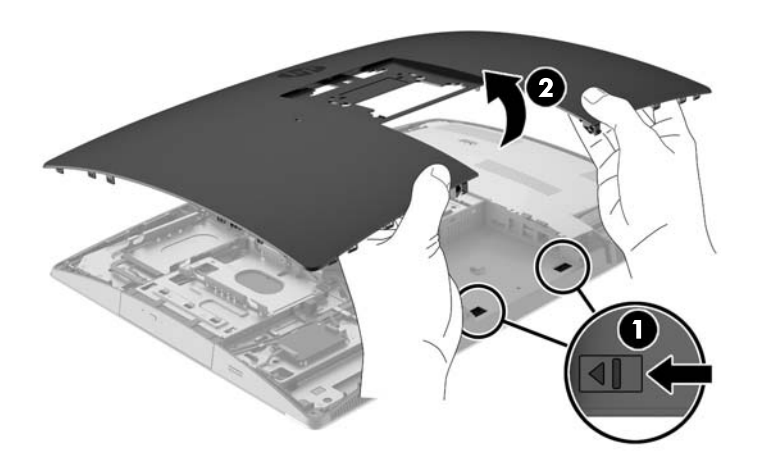

**12.** Jos tietokoneesi malli on ProOne 400, irrota neljä ruuvia, joilla EMI-suoja on kiinnitetty runkoon.

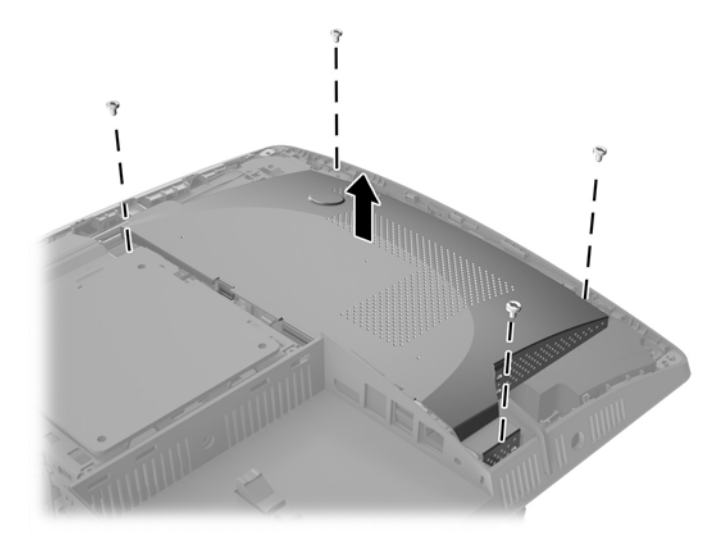

**13.** Vapauta EMI-suoja painamalla EMI-suojan salpaa tietokoneen keskikohtaa kohti (1) ja nosta sitten suojus pois paikaltaan (2).

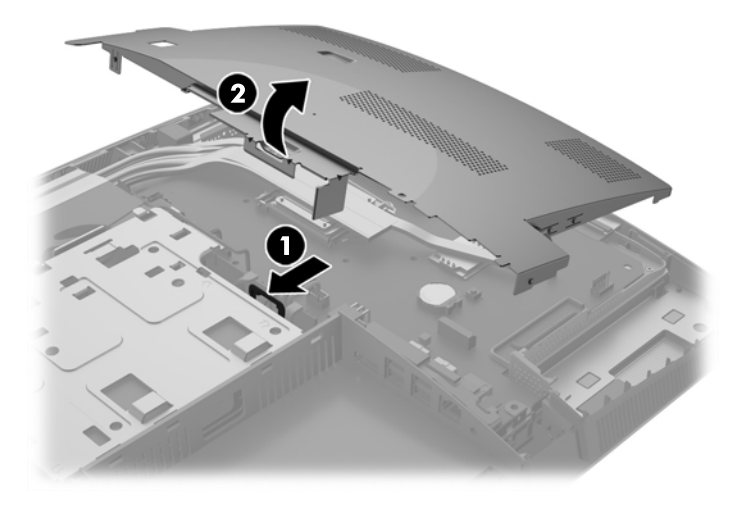

**14.** Irrota paristo pidikkeestä puristamalla metallisalpaa, joka ulottuu pariston toisen reunan yli. Kun paristo ponnahtaa ylöspäin, nosta se pois paikaltaan (1).

**15.** Asenna uusi paristo paikalleen siten, että työnnät sen pariston pidikkeen reunan alle positiivinen puoli ylöspäin. Paina pariston toista laitaa alaspäin niin, että kiinnike napsahtaa pariston päälle (2).

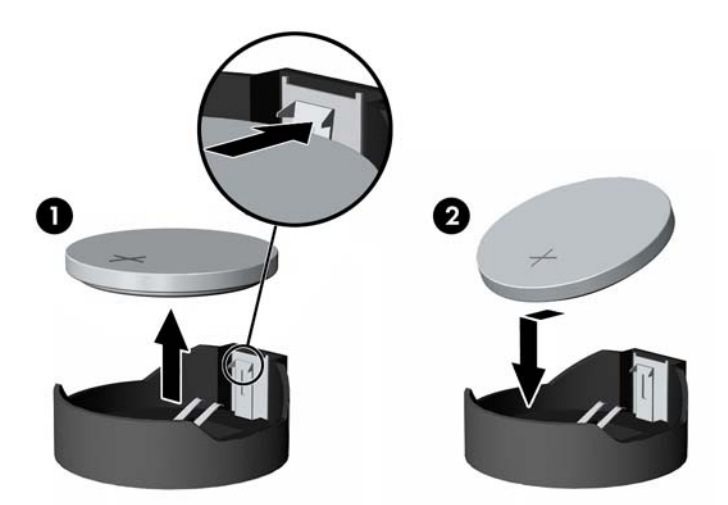

**16.** Varmista, että EMI-suojan ympärillä olevat kaapelit eivät ole tiellä ja että EMI-suoja ei purista niitä.

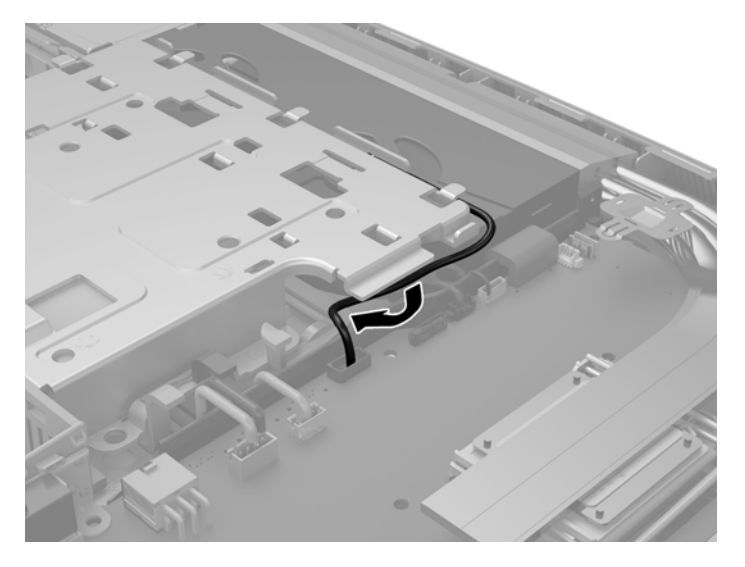

**17.** Kiinnitä EMI-suojan oikealla puolella olevat kolme kielekettä tietokoneen aukkoihin (1) ja paina sitten suojan vasenta puolta alaspäin, kunnes salpa kiinnittyy (2).

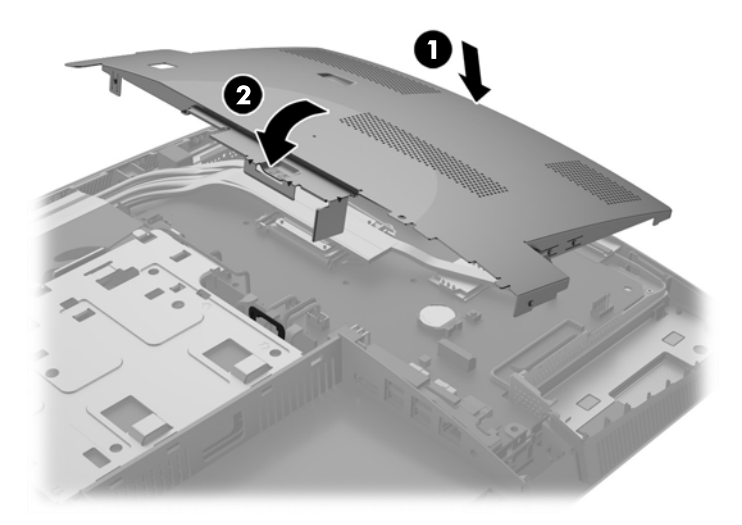

**18.** Jos tietokoneesi malli on ProOne 400, kiinnitä EMI-suoja runkoon neljällä ruuvilla.

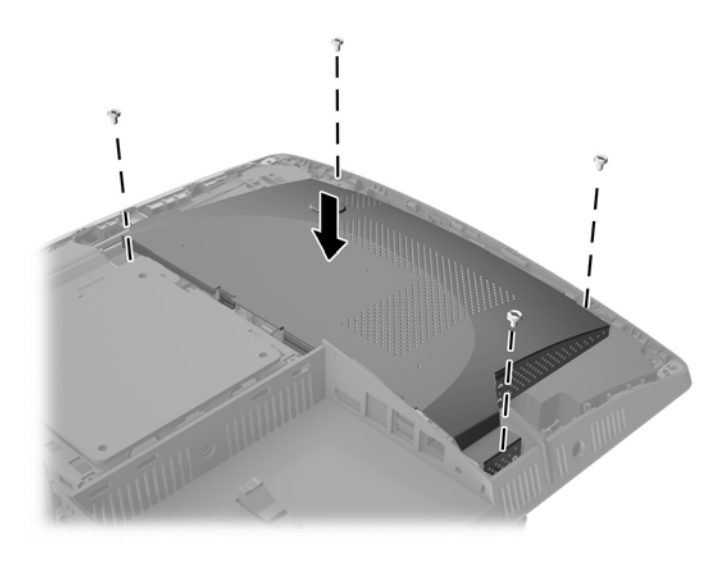

**19.** Aseta käyttöpaneeli paikalleen kohdistamalla salvat takaportin lokeron aukkoihin. Kohdista huoltopaneeli (1) ja paina sen kaikilla sivuilla olevia kielekkeitä, kunnes paneeli on paikallaan. **20.** Paina salpoja tietokoneen sivuja kohti lukitaksesi käyttöpaneelin paikalleen (2).

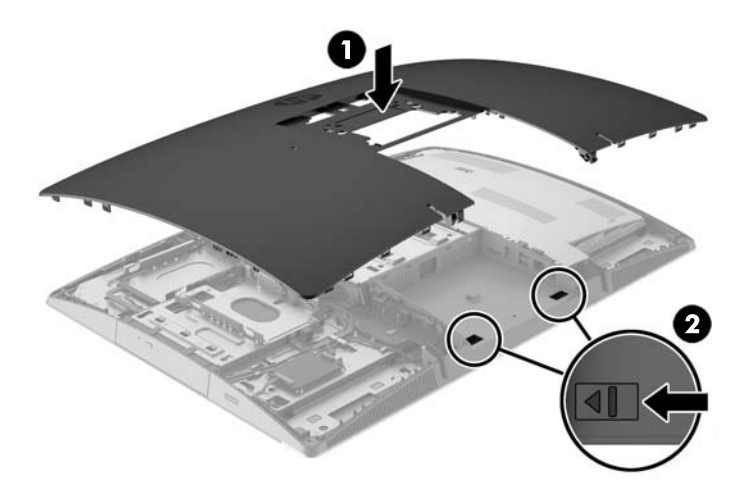

**21.** Jos tietokoneesi malli on ProOne 400, kiinnitä käyttöpaneeli kääntämällä sen ruuveja neljänneskierros oikealle tasapääruuvimeisselillä tai Torx-ruuvimeisselillä.

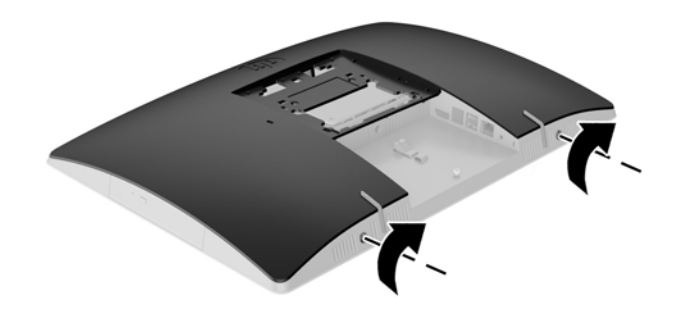

**22.** Asenna teline.

Katso kohta [Telineen kiinnittäminen ja poistaminen sivulla 15](#page-22-0).

- **23.** Liitä kaikki kaapelit tietokoneeseen. Katso kohta [Kaapeleiden kytkeminen sivulla 21](#page-28-0).
- **24.** Asenna takaportin kansi.

Katso kohta [Takaportin kannen asentaminen sivulla 25.](#page-32-0)

- **25.** Kiinnitä takaisin paikalleen turvalaitteet, jotka poistettiin käyttöpaneelia irrotettaessa.
- **26.** Nosta tietokone pystyasentoon.
- **27.** Liitä virtapistoke pistorasiaan.
- <span id="page-56-0"></span>**28.** Käynnistä tietokone.
- **29.** Määritä päiväys ja kellonaika, salasanat ja muut mahdolliset erityisasetukset tietokoneen asetusohjelmassa.

# **Asemien vaihtaminen**

### **Kiintolevyaseman vaihtaminen**

Kiintolevyasema sijaitsee tietokoneen vasemmalla puolella.

Tietokoneeseen on asennettu yksi 2,5 tuuman ensisijainen kiintolevyasema. Joihinkin malleihin on voitu asentaa toissijainen 2,5 tuuman kiintolevyasema optisen levyaseman lisäksi.

#### **2,5 tuuman kiintolevyaseman poistaminen**

- **1.** Poista tietokoneesta kaikki siirrettävät tietovälineet, kuten optiset levyt ja USB-muistitikut.
- **2.** Sulje tietokone käyttöjärjestelmän komennolla ja sammuta sitten kaikki ulkoiset laitteet.
- **3.** Irrota virtajohto pistorasiasta ja irrota kaikki ulkoiset laitteet.

**HUOMIO:** Kun järjestelmä on kytketty toiminnassa olevaan virtalähteeseen, emolevyssä on aina jännitettä myös tietokoneen ollessa sammutettuna. Irrota virtajohto, etteivät tietokoneen sisäiset komponentit vahingoitu.

- **4.** Aseta tietokone näyttö alaspäin pehmeälle, tasaiselle alustalle. HP suosittelee, että asetat peiton, pyyhkeen tai muun pehmeän kankaan suojaamaan etupaneelia ja näytön pintaa naarmuilta ja muilta vaurioilta.
- **5.** Poista tai irrota mahdolliset suojalaitteet, jotka estävät tietokoneen avaamisen.
- **6.** Poista takaportin kansi.

Katso kohta [Takaportin kannen poistaminen sivulla 24](#page-31-0).

**7.** Irrota kaikki tietokoneeseen liitetyt kaapelit.

Katso kohta [Kaapeleiden irrottaminen sivulla 24](#page-31-0).

**8.** Irrota teline.

Katso kohta [Telineen kiinnittäminen ja poistaminen sivulla 15](#page-22-0).

**9.** Jos tietokoneesi malli on ProOne 400, irrota käyttöpaneeli kääntämällä sen ruuveja neljänneskierros vasemmalle tasapääruuvimeisselillä tai Torx-ruuvimeisselillä.

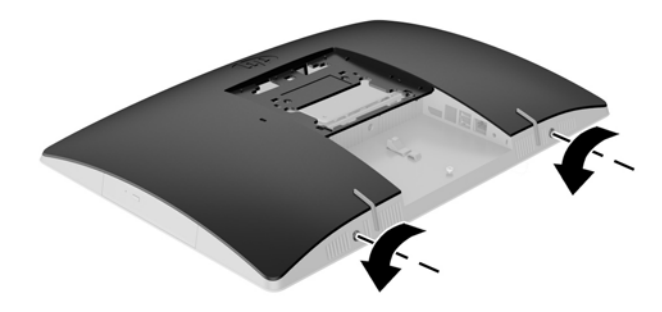

- **10.** Liu'uta käyttöpaneelin salpoja toisiaan kohti (1).
- **11.** Nosta huoltopaneeli pois paikaltaan (2).

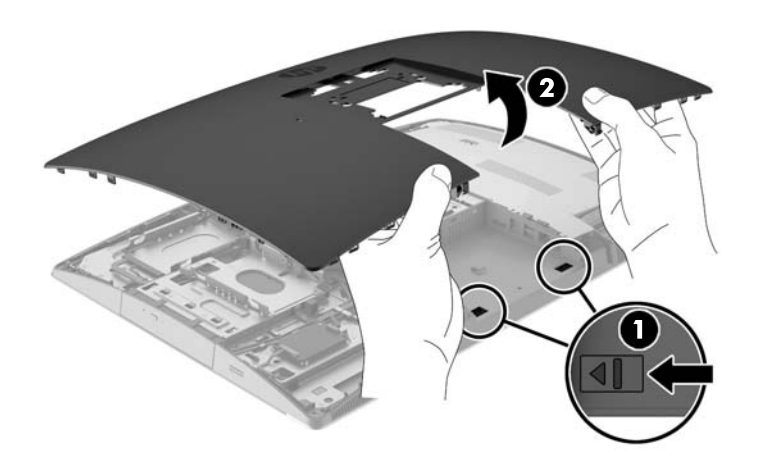

- **12.** Irrota virtajohto ja datakaapelit kiintolevyasemasta.
- **13.** Vapauta asema vetämällä kiintolevyaseman häkin salpa pois 2,5 tuuman kiintolevystä (1).

<span id="page-58-0"></span>**14.** Liu'uta kiintolevyasemaa salpaa kohti ja nosta kiintolevyasema pois häkistä (2).

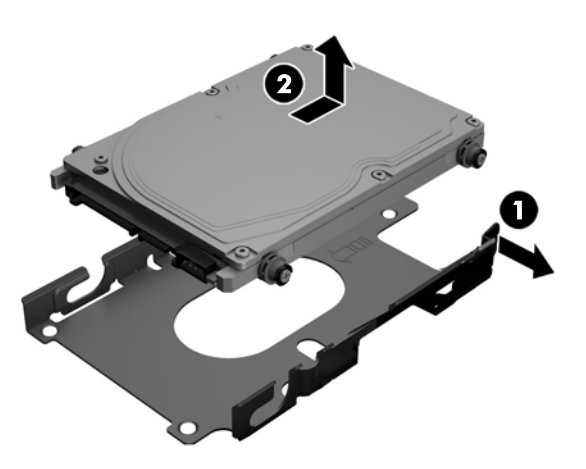

**15.** Irrota neljä kiinnitysruuvia 2,5 tuuman kiintolevyaseman kyljistä. Säilytä ruuvit ja siniset kumitiivisteet vaihtoaseman asentamista varten.

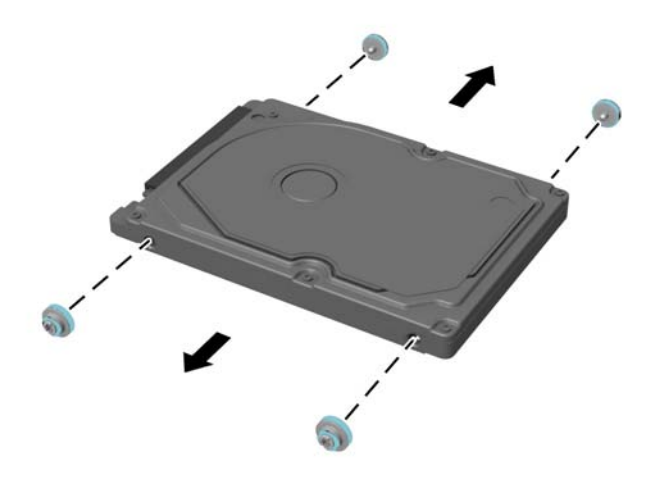

Katso kiintolevyaseman asennusohjeet kohdasta 2,5 tuuman kiintolevyaseman asentaminen sivulla 51.

#### **2,5 tuuman kiintolevyaseman asentaminen**

**1.** Kiinnitä neljä kiinnitysruuvia tiivisteineen 2,5 tuuman kiintolevyasemaan.

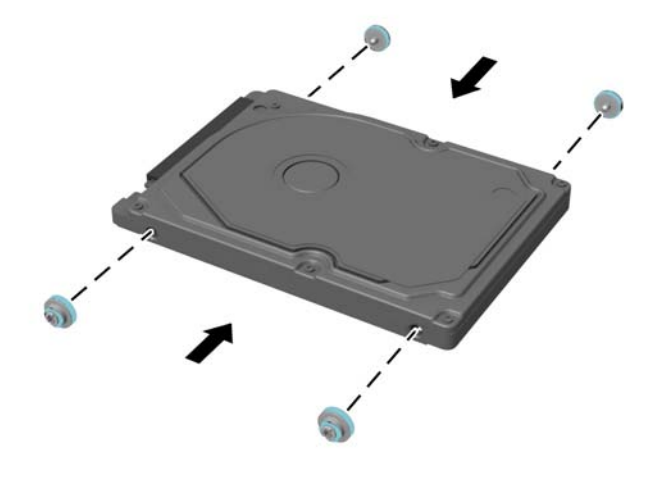

- **2.** Aseta 2,5 tuuman asema asemahäkin yläpuolelle siten, että liittimet ovat vastatusten virta- ja datakaapelien kanssa asemahäkin vieressä.
- **3.** Aseta 2,5 tuuman kiintolevyasemahäkki runkoon ja liu'uta sitä kaapeleita kohti, kunnes häkki napsahtaa paikalleen.

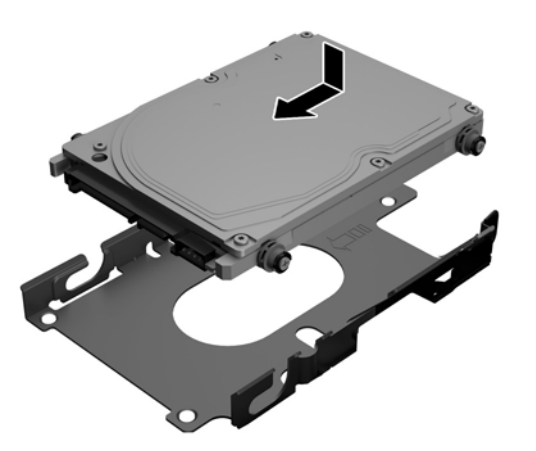

- **4.** Kytke virta- ja datakaapelit kiintolevyasemaan.
- **5.** Aseta käyttöpaneeli paikalleen kohdistamalla salvat takaportin lokeron aukkoihin. Kohdista huoltopaneeli (1) ja paina sen kaikilla sivuilla olevia kielekkeitä, kunnes paneeli on paikallaan.

**6.** Paina salpoja tietokoneen sivuja kohti lukitaksesi käyttöpaneelin paikalleen (2).

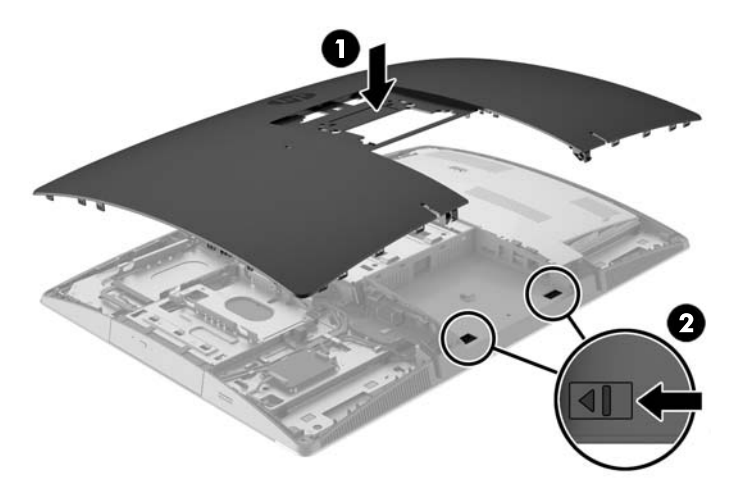

**7.** Jos tietokoneesi malli on ProOne 400, kiinnitä käyttöpaneeli kääntämällä sen ruuveja neljänneskierros oikealle tasapääruuvimeisselillä tai Torx-ruuvimeisselillä.

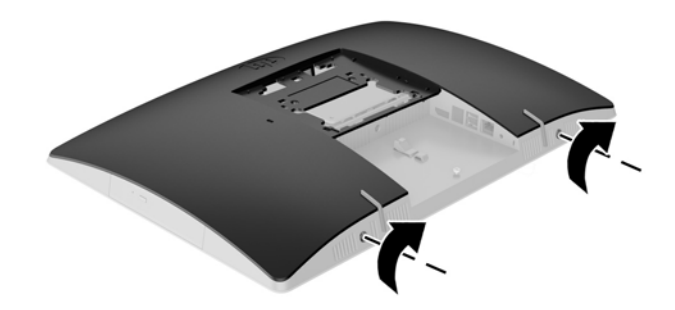

**8.** Asenna teline.

Katso kohta [Telineen kiinnittäminen ja poistaminen sivulla 15](#page-22-0).

- **9.** Liitä kaikki kaapelit tietokoneeseen. Katso kohta [Kaapeleiden kytkeminen sivulla 21](#page-28-0).
- **10.** Asenna takaportin kansi.

Katso kohta [Takaportin kannen asentaminen sivulla 25.](#page-32-0)

- **11.** Kiinnitä takaisin paikalleen turvalaitteet, jotka poistettiin käyttöpaneelia irrotettaessa.
- **12.** Nosta tietokone pystyasentoon.
- **13.** Liitä virtapistoke pistorasiaan.
- **14.** Käynnistä tietokone.

## <span id="page-61-0"></span>**Optisen levyaseman asentaminen takaisin paikalleen**

Optinen levyasema sijaitsee tietokoneen vasemmalla puolella olevan kiintolevyaseman yläpuolella (takaa katsottuna).

- **1.** Poista tietokoneesta kaikki siirrettävät tietovälineet, kuten optiset levyt ja USB-muistitikut.
- **2.** Sulje tietokone käyttöjärjestelmän komennolla ja sammuta sitten kaikki ulkoiset laitteet.
- **3.** Irrota virtajohto pistorasiasta ja irrota kaikki ulkoiset laitteet.

**HUOMIO:** Kun järjestelmä on kytketty toiminnassa olevaan virtalähteeseen, emolevyssä on aina jännitettä myös tietokoneen ollessa sammutettuna. Irrota virtajohto, etteivät tietokoneen sisäiset komponentit vahingoitu.

- **4.** Poista tai irrota mahdolliset suojalaitteet, jotka estävät tietokoneen avaamisen.
- **5.** Aseta tietokone näyttö alaspäin pehmeälle, tasaiselle alustalle. HP suosittelee, että asetat peiton, pyyhkeen tai muun pehmeän kankaan suojaamaan etupaneelia ja näytön pintaa naarmuilta ja muilta vaurioilta.
- **6.** Poista takaportin kansi.

Katso kohta [Takaportin kannen poistaminen sivulla 24](#page-31-0).

**7.** Irrota kaikki tietokoneeseen liitetyt kaapelit.

Katso kohta [Kaapeleiden irrottaminen sivulla 24](#page-31-0).

**8.** Irrota teline.

Katso kohta [Telineen kiinnittäminen ja poistaminen sivulla 15](#page-22-0).

**9.** Jos tietokoneesi malli on ProOne 400, irrota käyttöpaneeli kääntämällä sen ruuveja neljänneskierros vasemmalle tasapääruuvimeisselillä tai Torx-ruuvimeisselillä.

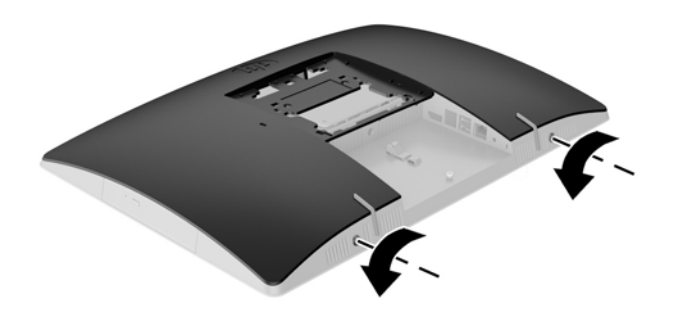

**10.** Liu'uta käyttöpaneelin salpoja toisiaan kohti (1).

**11.** Nosta huoltopaneeli pois paikaltaan (2).

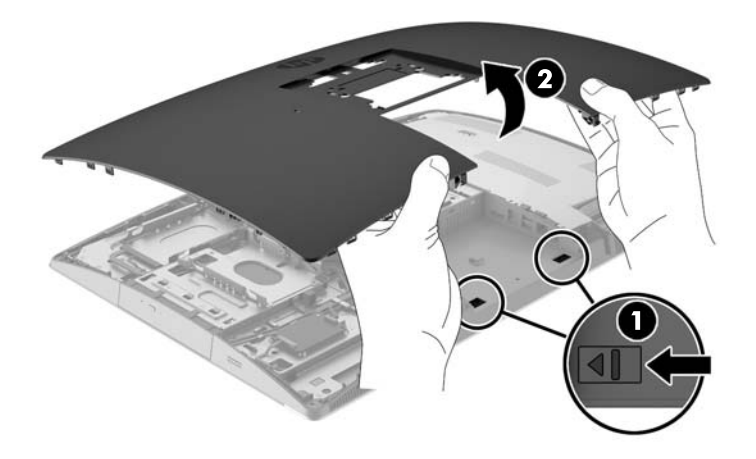

**12.** Paina ja pidä kielekettä (1) työntäessäsi optisen levyaseman kotelon takana olevaa salpaa (2) ja liu'uta asema (3) pois rungosta.

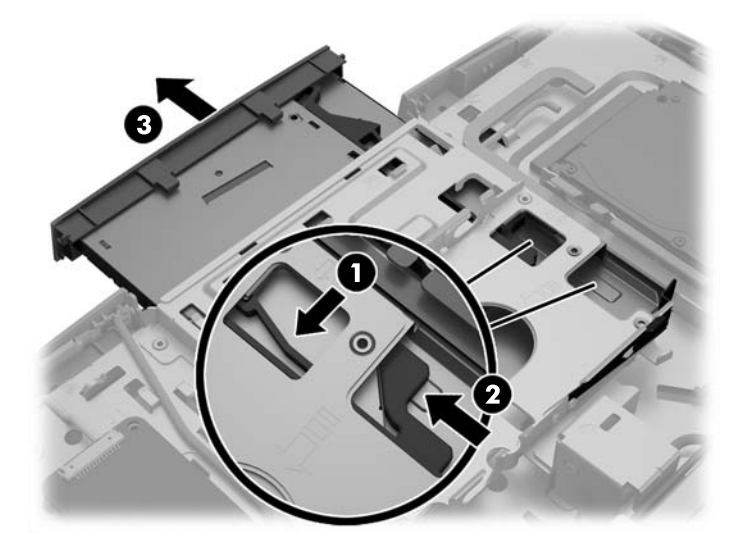

**13.** Irrota optisen levyaseman salpa.

**14.** Kohdista salvan kolme nastaa uuden optisen levyaseman reikiin ja paina salpa tiukasti asemaan.

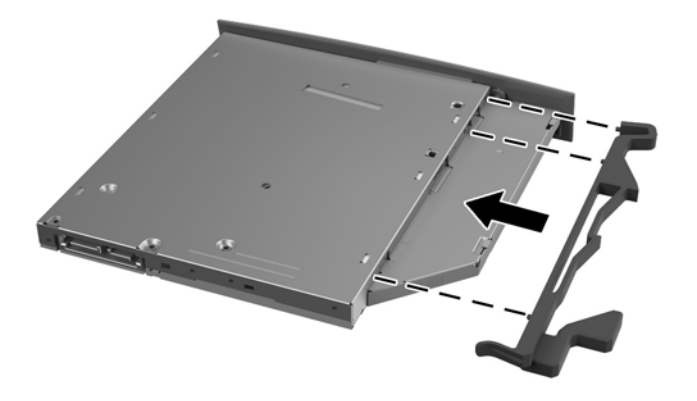

**W** HUOMAUTUS: Vanhasta optisesta asemasta irrotettua salpaa on käytettävä uudelleen.

- **15.** Kohdista uusi optinen levyasema tietokoneen kyljessä olevaan aukkoon. Työnnä asemaa, kunnes se napsahtaa paikalleen.
	- **W** HUOMAUTUS: Optisen levyaseman voi asentaa vain yhdellä tavalla.

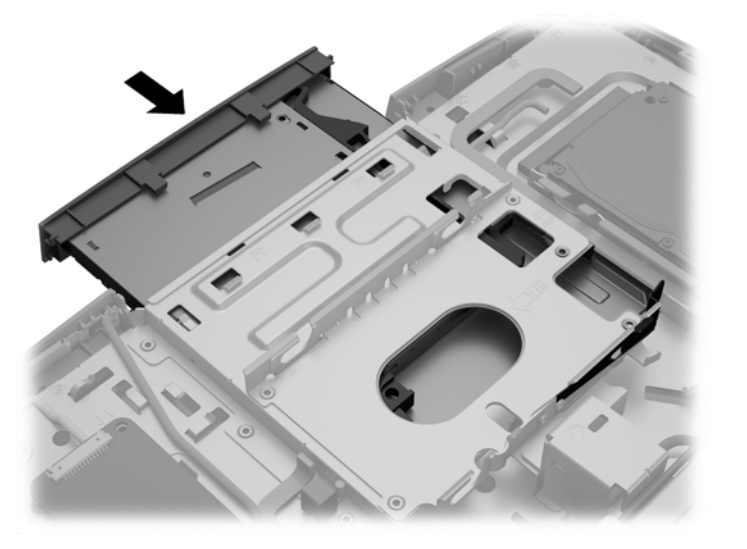

**16.** Aseta käyttöpaneeli paikalleen kohdistamalla salvat takaportin lokeron aukkoihin. Kohdista huoltopaneeli (1) ja paina sen kaikilla sivuilla olevia kielekkeitä, kunnes paneeli on paikallaan. **17.** Paina salpoja tietokoneen sivuja kohti lukitaksesi käyttöpaneelin paikalleen (2).

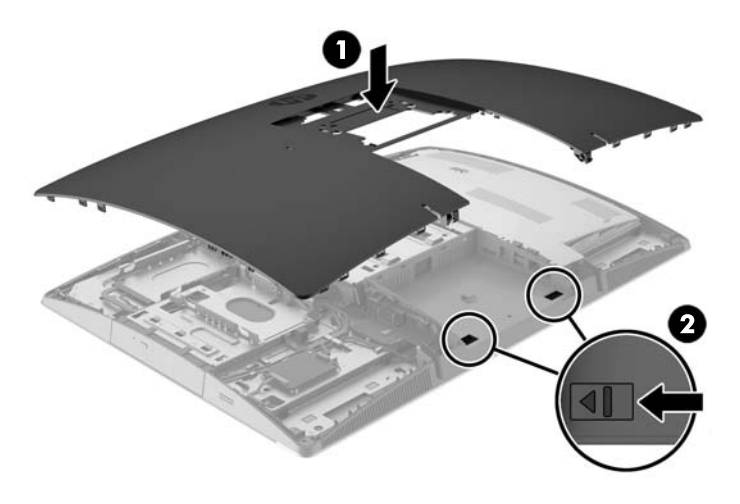

**18.** Jos tietokoneesi malli on ProOne 400, kiinnitä käyttöpaneeli kääntämällä sen ruuveja neljänneskierros oikealle tasapääruuvimeisselillä tai Torx-ruuvimeisselillä.

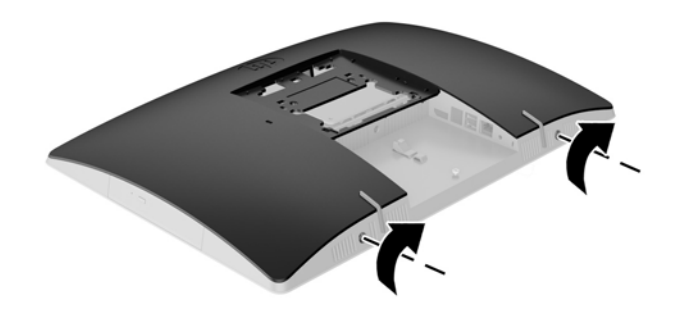

**19.** Asenna teline.

Katso kohta [Telineen kiinnittäminen ja poistaminen sivulla 15](#page-22-0).

**20.** Liitä kaikki kaapelit tietokoneeseen.

Katso kohta [Kaapeleiden kytkeminen sivulla 21](#page-28-0).

**21.** Asenna takaportin kansi.

Katso kohta [Takaportin kannen asentaminen sivulla 25.](#page-32-0)

- **22.** Kiinnitä takaisin paikalleen turvalaitteet, jotka poistettiin käyttöpaneelia irrotettaessa.
- **23.** Nosta tietokone pystyasentoon.
- **24.** Liitä virtapistoke pistorasiaan.
- **25.** Käynnistä tietokone.

# <span id="page-65-0"></span>**A Staattinen purkaus**

Staattisen sähkön purkautuminen sormen tai muun johtimen kautta voi vahingoittaa emolevyä tai muita staattiselle sähkölle herkkiä laitteita. Tällainen vaurio voi lyhentää laitteen odotettavissa olevaa käyttöikää.

# **Sähköstaattisten vahinkojen ehkäiseminen**

Voit ehkäistä sähköstaattisia vaurioita noudattamalla seuraavia varotoimia:

- Kuljeta ja säilytä tuotteita antistaattisessa pakkauksessa kosketuksen välttämiseksi.
- Pidä staattiselle sähkölle herkät osat pakkauksissaan, kunnes ne asennetaan antistaattiseen työasemaan.
- Aseta osat maadoitetulle alustalle, ennen kuin poistat ne pakkauksesta.
- Vältä nastojen, kosketuspintojen ja piirilevyjen koskemista.
- Huolehdi henkilökohtaisesta maadoituksesta, kun kosket staattiselle sähkölle herkkiä osia tai yksikköjä.

## **Maadoitusmenetelmät**

Käytettävissä on useita maadoitusmenetelmiä. Käytä vähintään yhtä seuraavista menetelmistä käsitellessäsi tai asentaessasi staattiselle sähkölle herkkiä osia:

- Käytä ranneketta, joka on liitetty maajohdolla maadoitettuun työasemaan tai tietokoneen runkoon. Ranneke on joustava hihna, jonka maajohdon vastus on vähintään 1 megohm +/- 10 %. Pidä hihna paljasta ihoa vasten riittävän maadoituksen varmistamiseksi.
- Jos käytät työasemaa seisten, käytä nilkkaan, varpaaseen tai kenkään kiinnitettävää hihnaa. Käytä hihnaa molemmissa jaloissa, jos seisot sähköä johtavalla alustalla.
- Käytä sähköä johtavia työkaluja.
- Käytä kannettavaa kenttätyökalusarjaa, johon kuuluu kokoon taitettava sähköä johtava työalusta.

Jos käytössäsi ei ole mitään suositeltavista maadoitusvälineistä, ota yhteyttä HP:n valtuutettuun jälleenmyyjään tai huoltoon.

**HUOMAUTUS:** Lisätietoja staattisesta sähköstä saat HP:n valtuutetulta jälleenmyyjältä tai huollolta.

# <span id="page-66-0"></span>**B Tietokoneen käytön ohjeet, säännölliset huoltotoimet ja kuljetuksen valmistelu**

# **Tietokoneen käytön ohjeet ja säännölliset huoltotoimet**

Varmista tietokoneen asianmukainen asennus ja huolto noudattamalla seuraavia ohjeita:

- Älä altista tietokonetta liialliselle kosteudelle, suoralle auringonvalolle ja erittäin kylmille tai kuumille lämpötiloille.
- Käytä tietokonetta tukevalla ja tasaisella alustalla. Jätä tietokoneen ilmanvaihtoaukkojen kohdalle vähintään 10,2 cm:n väli tarvittavan ilmavirran takaamiseksi.
- Älä koskaan estä ilman virtausta tietokoneeseen tukkimalla koneen tuuletusaukkoja.
- Älä käytä tietokonetta koskaan silloin, kun sen huoltopaneeleita on irrotettu.
- Älä aseta tietokoneita niin lähelle toisiaan, että ne altistuvat toistensa kierrättämälle tai lämmittämälle ilmalle.
- Jos tietokonetta on tarkoitus käyttää erillisessä kotelossa, kotelon riittävästä ilmanvaihdosta on huolehdittava, ja kaikki edellä annetut ohjeet ovat voimassa.
- Pidä nesteet pois tietokoneen ja näppäimistön lähettyviltä.
- Älä koskaan peitä tuuletusaukkoja millään materiaalilla.
- Asenna tai ota käyttöön käyttöjärjestelmän tai muun ohjelmiston virranhallintatoiminnot, esimerkiksi lepotilat.
- Puhdistaessasi tietokonetta katkaise sen virta ja irrota virtajohto pistorasiasta, ennen kuin teet mitään seuraavista:
	- Pyyhi tietokoneen ulkopinta pehmeällä, kostealla kankaalla tarvittaessa. Puhdistusaineiden käyttö voi aiheuttaa värimuutoksia tai vaurioittaa laitteen pintaa.
	- Älä käytä liuotinpohjaisia (bentseeni, tinneri) puhdistusaineita tai herkästi syttyviä aineita näytön tai sen kotelon puhdistamiseen. Nämä kemikaalit voivat vahingoittaa tietokonetta.
	- Pyyhi kuvaruutu pehmeällä ja puhtaalla antistaattisella liinalla. Vaikeampaan likaan voit käyttää veden ja isopropyylialkoholin 50/50-seosta. Ruiskuta puhdistusainetta liinaan ja pyyhi näytön pinta pehmeästi kostealla liinalla. Älä koskaan ruiskuta puhdistusainetta suoraan näytön pinnalle. Sitä voi valua näytön paneelin taakse, jolloin sähköiset komponentit voivat vaurioitua.
	- Puhdista silloin tällöin tietokoneen kaikki ilmanottoaukot. Nukka, pöly ja muut vieraat hiukkaset voivat tukkia ilmanottoaukot ja heikentää ilmanvaihtoa.

## **Optisia levyasemia koskevat varotoimet**

Noudata seuraavia ohjeita käyttäessäsi ja puhdistaessasi optista levyasemaa.

- <span id="page-67-0"></span>● Älä liikuta asemaa käytön aikana. Se voi aiheuttaa toimintahäiriön lukutoiminnon aikana.
- Älä altista asemaa voimakkaille lämpötilan vaihteluille, koska se voi aiheuttaa kosteuden muodostumista yksikön sisälle. Jos lämpötila muuttuu äkillisesti aseman ollessa käytössä, odota ainakin tunti, ennen kuin sammutat virran. Jos käytät yksikköä heti, lukutoiminnon aikana voi esiintyä toimintahäiriöitä.
- Älä sijoita asemaa paikkaan, jossa se on alttiina kosteudelle, äärimmäisille lämpötiloille, mekaaniselle tärinälle tai suoralle auringonvalolle.

**HUOMIO:** Jos asemaan joutuu vieras esine tai nestettä, irrota heti tietokoneen virtajohto ja vie kone tarkistettavaksi HP:n valtuutettuun huoltoon.

# **Kuljetuksen valmistelu**

Kun valmistelet tietokonetta kuljetusta varten, noudata seuraavia ohjeita:

**1.** Varmuuskopioi kiintolevyaseman tiedostot optiselle tietovälineelle tai ulkoisille USB-asemille. Varmista, että varmuuskopio ei altistu sähköisille tai magneettisille pulsseille säilytyksen tai kuljetuksen aikana.

**W** HUOMAUTUS: Kiintolevyasema lukkiutuu automaattisesti, kun järjestelmä sammutetaan.

- **2.** Poista ja pistä talteen kaikki irrotettavat tietovälineet.
- **3.** Sammuta tietokone ja ulkoiset laitteet.
- **4.** Irrota virtajohto pistorasiasta ja sitten tietokoneesta.
- **5.** Kytke tietokoneen komponentit ja ulkoiset laitteet irti virtalähteestä ja tietokoneesta.
- **W** HUOMAUTUS: Varmista ennen tietokoneen kuljetusta, että kaikki piirikortit ovat tukevasti kiinni korttipaikoissa.
- **6.** Pakkaa tietokoneen komponentit ja ulkoiset laitteet alkuperäisiin pakkauslaatikoihinsa tai vastaaviin kuljetuslaatikoihin ja käytä riittävästi suojaavia pakkausmateriaaleja.

# <span id="page-68-0"></span>**C Käytettävyys**

HP suunnittelee, tuottaa ja markkinoi tuotteita ja palveluita, joita kaikki voivat käyttää, mukaan lukien vammaiset, joko itsenäisten laitteiden pohjalta tai asianmukaisten apulaitteiden kanssa.

# **Tuetut aputeknologiat**

HP-tuotteet tukevat erilaisia käyttöjärjestelmän aputeknologioita, ja ne voidaan määrittää toimimaan muiden aputeknologioiden kanssa. Etsi lisätietoja apuominaisuuksista laitteen haku-toiminnon avulla.

**W** HUOMAUTUS: Jos haluat saada lisätietoja tietystä aputeknologiatuotteesta, ota yhteyttä kyseisen tuotteen asiakastukeen.

# **Yhteyden ottaminen tukipalveluun**

Parannamme jatkuvasti tuotteidemme ja palveluidemme käytettävyyttä ja toivomme palautetta käyttäjiltä. Jos sinulla on tuotteeseen liittyvä ongelma tai haluat kertoa käytettävyyteen liittyvistä ominaisuuksista, jotka ovat auttaneet sinua, ota yhteyttä puhelimitse (888) 259-5707, maanantaista perjantaihin klo 6.00– 21.00 (UTC-7, MST). Jos olet kuuro tai sinulla on heikko kuulo ja käytät TRS/VRS/WebCapTel-palvelua, ota yhteyttä, jos tarvitset teknistä tukea tai sinulla on käytettävyyteen liittyviä kysymyksiä, soittamalla (877) 656-7058, maanantaista perjantaihin klo 6.00–21.00 (UTC-7, MST).

# <span id="page-69-0"></span>**Hakemisto**

#### **Merkit/numerot**

400 [10](#page-17-0) edessä olevat osat [10](#page-17-0) sisäiset osat [13](#page-20-0) sivuilla olevat osat [11](#page-18-0) takana olevat osat [12](#page-19-0) 600 [7](#page-14-0) edessä olevat osat [7](#page-14-0) sisäiset osat [10](#page-17-0) sivuilla olevat osat [8](#page-15-0) takana olevat osat [9](#page-16-0) 705 [4](#page-11-0) edessä olevat osat [4](#page-11-0) sisäiset osat [7](#page-14-0) sivuilla olevat osat [5](#page-12-0) takana olevat osat [6](#page-13-0) 800 [1](#page-8-0) edessä olevat osat [1](#page-8-0) sisäiset osat [4](#page-11-0) sivuilla olevat osat [2](#page-9-0) takana olevat osat [3](#page-10-0)

#### **A**

asema 2,5 tuumaa, asentaminen [51](#page-58-0) 2,5 tuumaa, poistaminen [49](#page-56-0) optinen levyasema, asentaminen takaisin paikalleen [54](#page-61-0) aseman tyypit [49](#page-56-0) asennus, järjestys [15](#page-22-0) asennusohjeet [34](#page-41-0) asentaminen 2,5 tuuman kiintolevyasema [51](#page-58-0) muisti [37](#page-44-0) näyttö [23](#page-30-0) optinen levyasema [54](#page-61-0) paristo [43](#page-50-0)

#### **D**

DisplayPort-videosovitin, kytkeminen [23](#page-30-0)

#### **E**

EliteOne 705 [4](#page-11-0) edessä olevat osat [4](#page-11-0) sisäiset osat [7](#page-14-0) sivuilla olevat osat [5](#page-12-0) takana olevat osat [6](#page-13-0) EliteOne 800 [1](#page-8-0) edessä olevat osat [1](#page-8-0) sisäiset osat [4](#page-11-0) sivuilla olevat osat [2](#page-9-0) takana olevat osat [3](#page-10-0)

#### **H**

hiiri langattoman synkronointi [31](#page-38-0) paristojen poistaminen [35](#page-42-0)

#### **I**

ilmanvaihtoon liittyvät ohjeet [59](#page-66-0) irrottaminen kaapelit [24](#page-31-0) virtajohto [24](#page-31-0)

#### **K**

kaapelit [21](#page-28-0) irrottaminen [24](#page-31-0) kytkeminen [21](#page-28-0) kallistettava teline kiinnittäminen [15](#page-22-0) poistaminen [16](#page-23-0) säätäminen [26](#page-33-0) kiertäminen [27](#page-34-0) kiintolevyasema 2,5 tuumaa [49](#page-56-0) 2,5 tuumaa, asentaminen [51](#page-58-0) 2,5 tuumaa, poistaminen [49](#page-56-0) itsesalaava [49](#page-56-0) SSD [49](#page-56-0) tyypit [49](#page-56-0) vaihtaminen [49](#page-56-0) korkeussäädettävä teline kiinnittäminen [17](#page-24-0) poistaminen [18](#page-25-0) säätäminen [27](#page-34-0) kuljetuksen valmistelu [60](#page-67-0)

kytkeminen kaapelit [21](#page-28-0) näyttö [23](#page-30-0) virtajohto [21](#page-28-0) käytettävyys [61](#page-68-0)

#### **L**

langattoman näppäimistön ja hiiren synkronointi [31](#page-38-0) lisätietoja [34](#page-41-0) lukko kaapeli [30](#page-37-0) takaportin kansi [24](#page-31-0)

#### **M**

maadoitusmenetelmät [58](#page-65-0) Microsoft Certificate of Authenticity aitoustodistustarra [14](#page-21-0) muisti asentaminen [37](#page-44-0) aukot [36](#page-43-0) maksimi [36](#page-43-0) poistaminen [37](#page-44-0) SODIMM-muistimoduulin tekniset tiedot [36](#page-43-0) tekniset tiedot [36](#page-43-0)

#### **N**

näppäimistö langattoman synkronointi [31](#page-38-0) ominaisuudet [13](#page-20-0) paristojen poistaminen [35](#page-42-0) näytön kytkentä [23](#page-30-0)

#### **O**

ominaisuudet näppäimistö [13](#page-20-0) yleiskatsaus [1](#page-8-0) optinen levyasema vaihtaminen [54](#page-61-0) varotoimet [59](#page-66-0) osat edessä, 400 [10](#page-17-0) edessä, 600 [7](#page-14-0) edessä, 705 [4](#page-11-0)

#### edessä, 800 [1](#page-8-0) sisäiset, 400 [13](#page-20-0) sisäiset, 600 [10](#page-17-0) sisäiset, 705 [7](#page-14-0) sisäiset, 800 [4](#page-11-0) sivuilla, 400 [11](#page-18-0) sivuilla, 600 [8](#page-15-0) sivuilla, 705 [5](#page-12-0) sivuilla, 800 [2](#page-9-0) takana, 400 [12](#page-19-0) takana, 600 [9](#page-16-0) takana, 705 [6](#page-13-0) takana, 800 [3](#page-10-0)

#### **P**

pariston poistaminen [43](#page-50-0) pariston vaihto [43](#page-50-0) poistaminen 2,5 tuuman kiintolevyasema [49](#page-56-0) optinen levyasema [54](#page-61-0) portin kansi [24](#page-31-0) asentaminen [25](#page-32-0) poistaminen [24](#page-31-0) ProOne 400 [10](#page-17-0) edessä olevat osat [10](#page-17-0) sisäiset osat [13](#page-20-0) sivuilla olevat osat [11](#page-18-0) takana olevat osat [12](#page-19-0) ProOne 600 [7](#page-14-0) edessä olevat osat [7](#page-14-0) sisäiset osat [10](#page-17-0) sivuilla olevat osat [8](#page-15-0) takana olevat osat [9](#page-16-0)

#### **S**

sarjanumero [14](#page-21-0) SODIMM identifiointi [36](#page-43-0) sijainti [36](#page-43-0) tekniset tiedot [36](#page-43-0) staattinen purkaus, vaurion ehkäiseminen [58](#page-65-0) suojaus takaportin kansi [24](#page-31-0) takaportin kansi, asentaminen [25](#page-32-0) takaportin kansi, poistaminen [24](#page-31-0)

#### **T**

takaportin kansi [24](#page-31-0) asentaminen [25](#page-32-0) poistaminen [24](#page-31-0) tarrat aitoustodistus [14](#page-21-0) Microsoft Certificate of Authenticity -aitoustodistus [14](#page-21-0) palvelu [14](#page-21-0) sarjanumero [14](#page-21-0) sijainti [14](#page-21-0) tekniset tiedot, muisti [36](#page-43-0) teline korkeussäädettävä, poistaminen [18](#page-25-0) telineet [15](#page-22-0) kallistettava, kiinnittäminen [15](#page-22-0) kallistettava, poistaminen [16](#page-23-0) korkeussäädettävä, kiinnittäminen [17](#page-24-0) tukijalusta, kiinnittäminen [18](#page-25-0) tukijalusta, poistaminen [19](#page-26-0) tietokoneen kiinnitys [20](#page-27-0) tietokoneen käytön ohjeet [59](#page-66-0) tukijalusta kiinnittäminen [18](#page-25-0) poistaminen [19](#page-26-0) säätäminen [29](#page-36-0) tuotteen nimi ja numero, tietokone [14](#page-21-0)

#### **V**

vaarailmoitukset ja varoitukset [34](#page-41-0) vaijerilukko [30](#page-37-0) VESA-kiinnitysreiät [20](#page-27-0) virta irrottaminen [24](#page-31-0) katkaiseminen [31](#page-38-0) liittäminen [30](#page-37-0) virtajohto irrottaminen [24](#page-31-0) kytkeminen [21](#page-28-0)